# <span id="page-0-0"></span>**คู่มือผู้ใช้จอแสดงผลแบบแบน Dell™ U3011**

řtŇůĂďł.sðĹ<sup>1</sup>čŠĹĐŽő1/4 łäFń¾FLŰĐďÓG. [łŀăŢýŰÐŀŞðĹŚę¾Ðćą](file:///C:/data/Monitors/U3011/th/ug/operate.htm) **łĕŚŰţŠĆ∟−ĚŀřşŐŰĹĐFŰŞ** [¯ŀŽćŞďł](file:///C:/data/Monitors/U3011/th/ug/appendx.htm)

### **หมายเหตุ ข้อสังเกต และข้อควรระวัง**

**(***Ű* **หมายเหตุ**: ĚŀĂŤĔőäţőŤĐŠŰŔąjŇĹŖŽĿġŇůĶĽŔŢĚŰŐ¼ŢýŰDŞŽĹŏtĦĹäŹĹĐŽŐ¼Ŗ¼Ű¥ŇŠŤŰŞ

- $\bigwedge$  ข้อควรระวัง : ข้อควรระวังบ่งชี้ถึงความเป็นไปได้ที่จะเกิดความเสียหายกับฮาร์ดแวร์หรือเกิดการสูญเสียข้อมูลและบอกคุณถึงวิธีการหลีกเลี่ยงปัญหา
- $\bigwedge$ ุ คำเตือน : คำเตือนบ่งชี้ถึงความเป็นไปได้ที่จะเกิดทรัพย์สินชำรุดเสียหาย การบาดเจ็บหรือเสียชีวิต

**ข้อมูลในเอกสารนี อาจเปลี ยนแปลงได้โดยไม่ต้องแจ้งให้ทราบล่วงหน้า © 2010 Dell Inc. สงวนลิขสิทธิ** 

ĚŰŀġŻŀÞŻŰŀęůďŞĚŞňŮĐęŮďŞŢ¾ĚäŐĹġĿŰDĚ÷¾ŠĹÐřĹłęŀäŞŇŰś9«Ăţŀůţ¼ŰälşĹŞő−ŀFřĆŮŞąŀĂąŁĘ¼źĹĿŀĘäðłŀ Dell Inc. ś%Ăř¼ŮPkŠŀ¾

ZZODEEMGORINGAUT Del Salsan Del Salsasiu Dell ZOLZZODEEMGORIALE Dell Inc. *Microsoft, Windows* iODSZZODDEMMEZUEEMMEZUEEMMEZUENGAUSMOSED Microsoft Corporation TS<del>C</del>ZIP<br>Li-änli-Sal/超近空間の区域: Intel iODSZZODDEMMEZUMS/GNOMENT

ĹŀðŇŧijŶĨŹŎŔĿŔŀĂŁŔĿŔĿŎŔŢĠŔĿŎĨŊŢŔĿŔŔĿŎŔŶŔĹŰĿŎŦŎŔĦĠŔġŀŦĿĿĿŎŶŎŔĿŎŔĿŎĿŎĿŎĿĿĿĿĿĠĹŎĿŎĿŎĿŎĿŎĿŎĿŎĿŎĊŎĿŎŎĿŎŎĿŎŎĿŎŎĿŎŎĿŎĿ

**รุ่น U3011t**

**กรกฎาคม 2010 Rev. A00** 

### <span id="page-1-0"></span>łąLstĆĂLĐĚŞŰel<del>ă</del>şĿ−

# **เกี ยวกับจอภาพของคุณ**

**คู่มือการใช้งานมอนิเตอร์จอแบน Dell™ U3011**

- **O** ĹőĆă¼źŢŞkaůĹĐ
- **·** Žő¼ęşLFŕŠĹĐćąńFTL¼<sup>3</sup>Ź
- **●**ýńŰŞęůdŞŚą(ĆőůŽd§ŽŐFŮĐť
- $\overline{\frac{\text{S}''\text{L}'\text{R}\text{R}}{\text{S}''\text{L}'\text{R}}\text{R}}$
- ĹńŞřFĹăźřđÞşĿęĹŞőłă·ęl·łą (USB)
- **·** Žďi-ęi-lăĞ<sup>3</sup>/4ŰIŞčąLiŚĹŞ<sup>3</sup>/4źřčąĂź
- · ŠŰŻIĚŞ¼ŽãŐŰĐÚQSIŽ!
- SśĂşŀĂčńłřÞąŚąlŽő¼ę·şĿFńŠĹĐðĹ¯ŀč LCD
- · ŽŔŮŐĹłĕŸŔŚąăLĘ

### <span id="page-1-1"></span>**อุปกรณ์ในกล่อง**

ðŬčŠĹĐŽő¼ðپęůÐŀčãŰĹĹőĆã¼źFŀăŀĂŀă¾ŰŀŞąůĐ¾ŔŢĚŰŚŞûŢðdŮŧ}¼ŰäṣĹőĆã¼źŽăġğőłýńŰŞŚąľ <mark>Ff¾FûĹ Dell</mark> ĞŰŀŇĹőĆã¼áţůŽăş

**by หมายเหตุ** : ĹőĆă¼źşŀĐĹĂůlĐĹŀðřĆŮŞĹŐĠK¼źřęǎń· ŚąĺLðţůţ¼ŰJĚŰŀčăŰĹ-ŎĹ-Tič Žő¼ęṣĿŦńĚãŐĹęŐlĹĹŚĠŀŎĹŎŀĠĿŎŀŎĿŎŀŎĿŎŀŎĊãľřğĐ

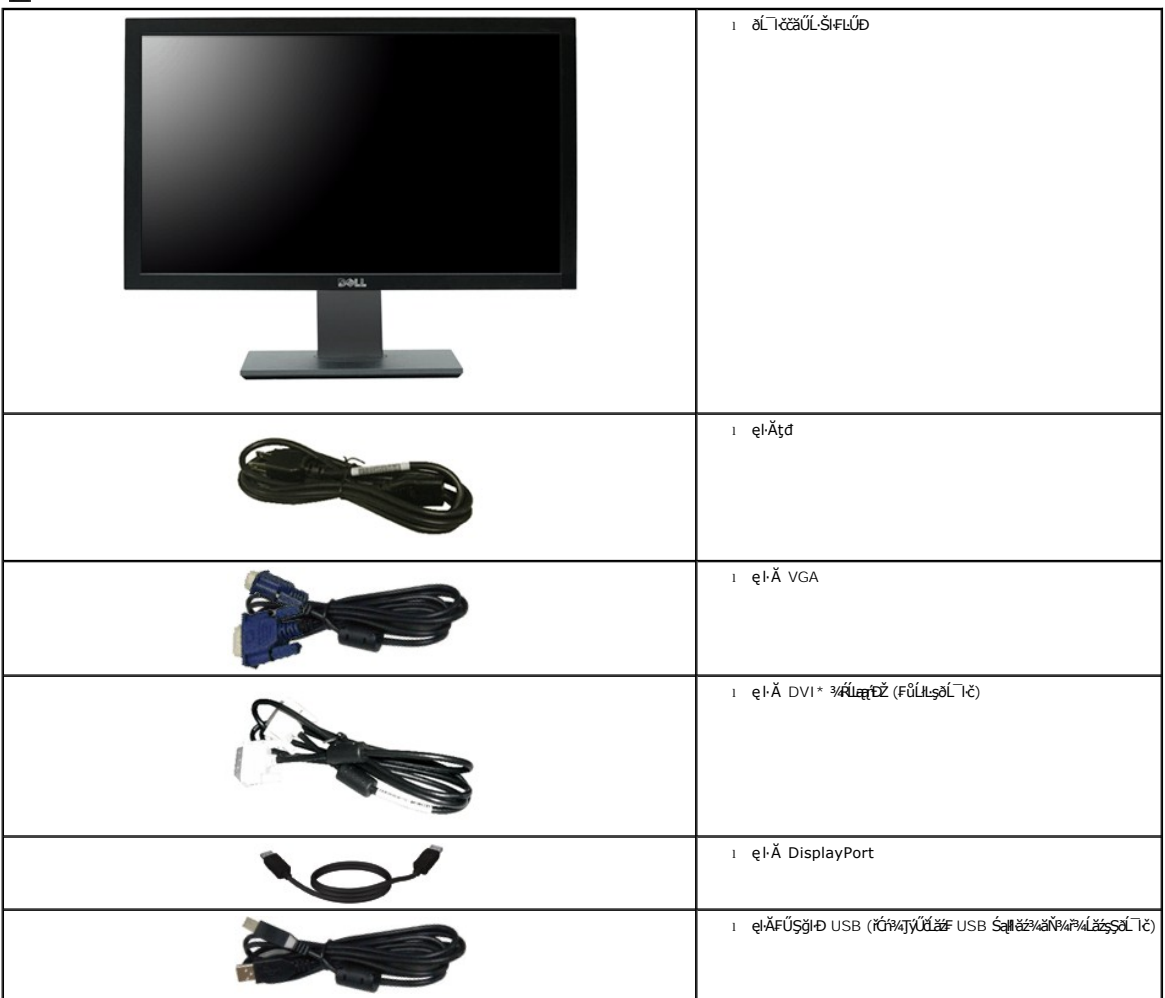

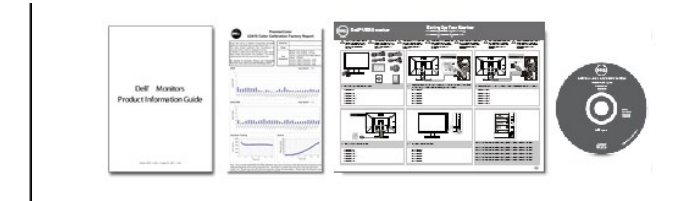

l ęŐůĹŠŰĹ·Ŕą ไดรเวอร์และเอกสาร

- ı *คู่มือการตั้งค่าอย่างรวดเร็ว*<br>ı FlălЊŰL·Ŕą∥ăĆăLşřğŇĂşęŇ
- l SŰL·ŔąřIŇůĂďllsŽďŀ·ĆąĹ¾¯LĂ

### <span id="page-2-0"></span>**คุณสมบัติของผลิตภัณฑ์**

ðĹŚę¾ĐćąýŞń¾ðĹŚşŞ U3011 ·ŇłłǎŚę¾Đ湌şşŽǎńęFLąřĚąď (LCD) ýŞń¾ğălŞhŕęřEĹǎźđńąź·şŀĐ (TFT) ŚşşŚĹŮŽğŇdŚ·ğǎnh½ Žő¼e·şĿFńŠĹĐðĹ¯ŀččǎllĹş¾ŰdĂ:

- čŐŰŞğŇů¼Ŕ¯lčĚŞŰkðĹ 756.23 · ·. (30 Şmíl) (dĽ¾JŞŚŞd'ĞŚĂĐő).
- Žďŀ·ąľřĹŇĂ¾ 2560 x 1600 ăĹÐăĿşłŀăŚę¾Ðćąř₣Ů·ðĹ¯ŀč ś¾ĂŢýŰŽďŀ·ąľřĹŇĂ¾ą¾ąÐ.

■ ·ő··ĹÐŢŞłŀăăĿşý·łďŰŀÐ (178°/178°) Śąſłäą£ġŇřĂžå¥äðŇŰĂ፠Řá¤xŽďłŦðŴĂŞŸĞŴŐŶŰŶŐŶŰŁÂŔŶŰŶŰŁġŶŐŹŐŔŐŔŐŔŐŔŐŔŐŔŎŔŸŢĔŰĹŔŖĎ t<sup>ą</sup>⁄4ŰdŮł ătąůęŇðľĆŮŞćś<sup>3</sup>⁄4ĂęşŔă1⁄4.

- Žďŀ·ęŀ·ŀăĞŢŞłŀăĆăĿşřĹŇĂÐ, čąńłĚ·őŞ, ĂŐ¾ŚŞď₣ĿŰÐ ŚąľĚ·őŞ.
- ŠłłĹĎŚġŹ¥¥ĄĹĠġŔġŽŘąṣŕŸĸłĹĹĎŠŢ¥4100 · ·. Fŀ··ŀFǎ?ŀŞŠĹĐ Video Electronics Standards Association (VESA™) řČŐĹŽď Žą́ĹĎRdJOJŠiřŕŸĸŦLĹĎ.
- Žďŀ·ęŀ·ŀăоŰŀŞčąĿłŚąľřčąĂźĞŰŀăľşşŠĹÐğůŀŞăĹÐăĿş.
- łłăĆăĿşŚFůĐŚşşŚę¾ĐćąşŞĚŞŰŀðĹ (OSD) řčŐůĹŽďŀ·ęl¾dłŢŞłłăFĿŰĐŽůlŚąlĆăLşŚFůĐðĹ¯lčŢĚŰřĚ·ŀlę·.
- ÞĹđFźŚď㟌ąľŕĹłęŀăŠŰĹ·ŔąĆălłĹş¾ŰďĂ ŚđŰ·ŠŰĹ·Ŕą (INF), ŚđŰðLşŽŔůęŇěŔĆĪč (ICM), ŚąľŕĹłęŀăŠŰĹ·ŔąćąńFĪĿ¼3ź .
- ýůĹÐąŮĹłřŽăŐůĹÐłĿŞĚąůŞ.
- ğŻŀÐŀŞţ¾ŰłĿş·ŀ₣ă²ŀŞęŇ xvYCC Adobe RGB Śąľ sRGB.
- łĕĆã<mark>sğvઁvşFLŰÐðk≆DDkŞ"ĆÛŞŽûh⁄qvûĂ</mark> delta E ğVü < 5 ðłkŠĖqûĐęĿ−−ŀ¼ sRGB Śąľ Adobe RGB ęŻI<del>Č</del>ã∫ŞŕřFĹǎž Dell U3011 ăőûŞŢĔvQûQ¢3¼ šĚ¾ Dedicated Custom Color (Žďş Žő·ęŇ 6 ŚłŞ) řčŐůĹŽďŀ·Ĺńů·₣Ŀď Žďŀ·řŠŰ·ðŀł ŽůŀřłŞ (RGB) ŚąľŽůŀĹĹđřÞŮ₣ (RGB).
- łăľşďŞłŀăĆăľ·ďąćą¯ŀĂŢŞŚşş 12 şń FÞňůĐóůlŞllǎğ¾ęĹş HDMI1.3 ğŇŮ Deep color (12 şF).
- řŽäŐŮŁÓLŮ·ŞIlǎź¾ 7-in-1 USB 2.0 (xD, SD/Mini SD, MS/HSMD/MSPRO, MMC).
- ăĹÐăĿş ęĿ−−ŀ¼ďŇ¾ŇśĹ VGA, DVI-D, DisplayPort, HDMI, Component.
- ăĹÐăĿşśĚ·¾řąŐĹł¯ŀč₣ůĹ¯ŀč (PBP).

### <span id="page-2-1"></span>**ชิ นส่วนและปุ่มควบคุมต่างๆ**

### **มุมมองด้านหน้า**

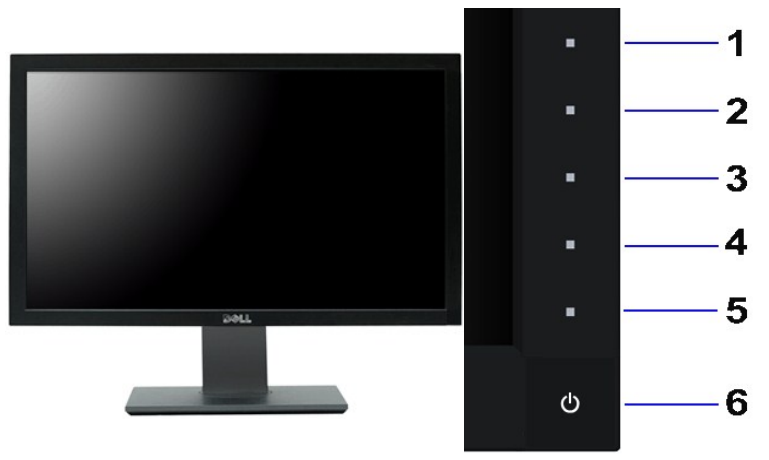

**มุมมองด้านหน้า ปุ่มควบคุมบนแผงด้านหน้า**

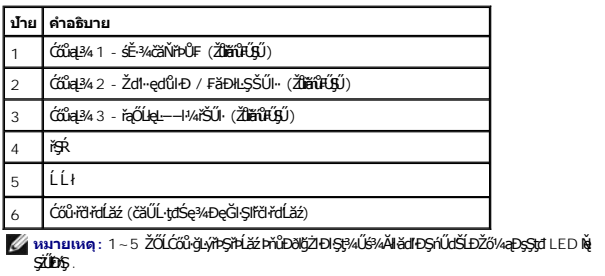

### **มุมมองด้านหลัง**

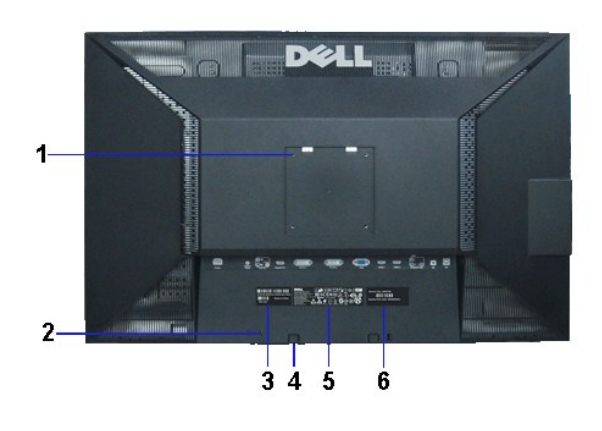

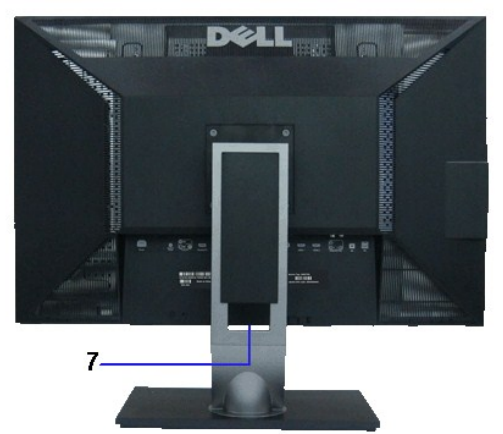

**มุมมองด้านหลัง มุมมองด้านหลังพร้อมขาตั งจอภาพ**

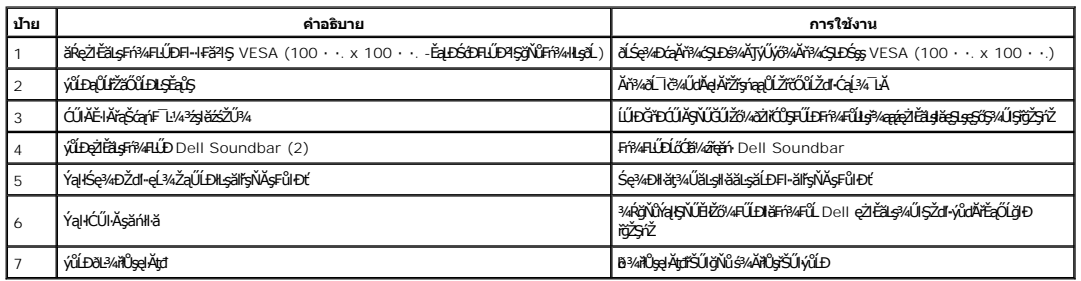

### **มุมมองด้านข้าง**

<span id="page-4-1"></span>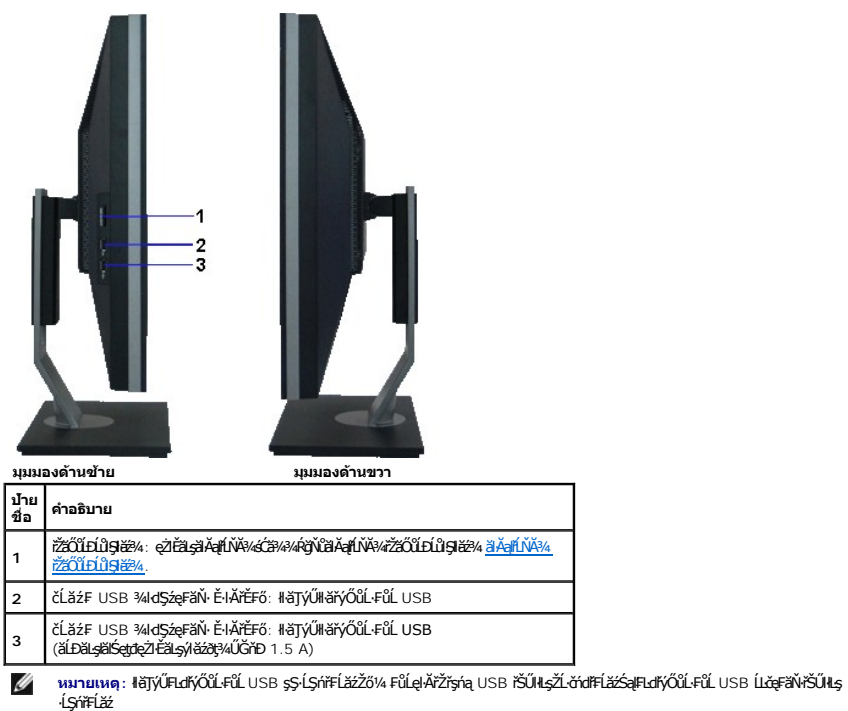

### **มุมมองด้านล่าง**

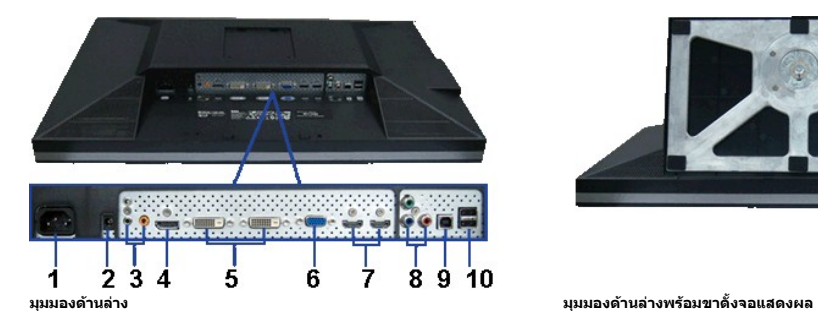

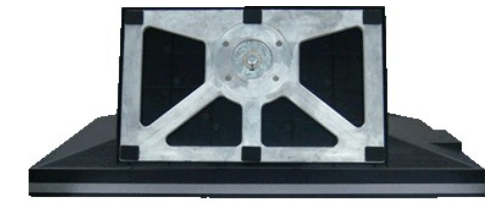

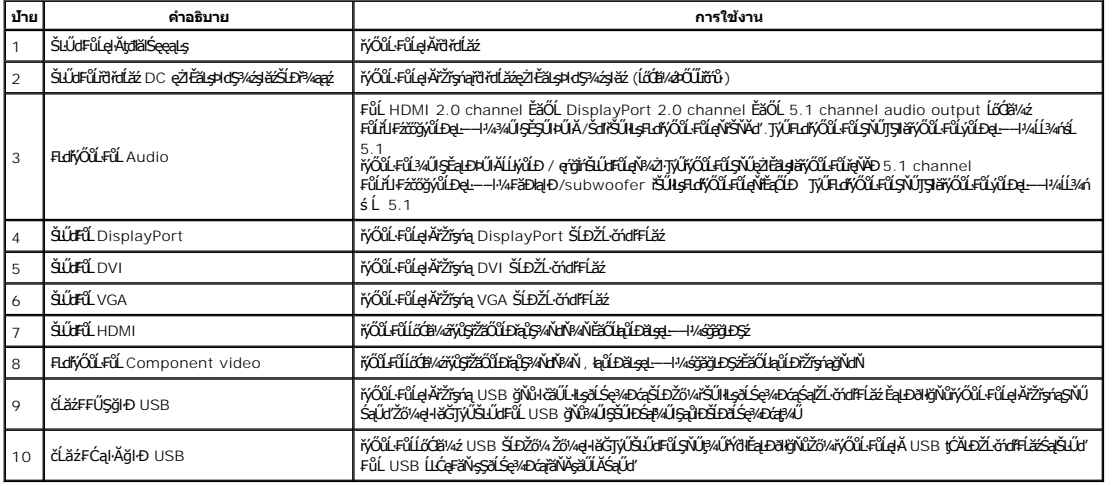

# <span id="page-4-0"></span>**ข้อมูลจําเพาะของจอภาพ**

### **ข้อมูลจําเพาะของจอแบน**

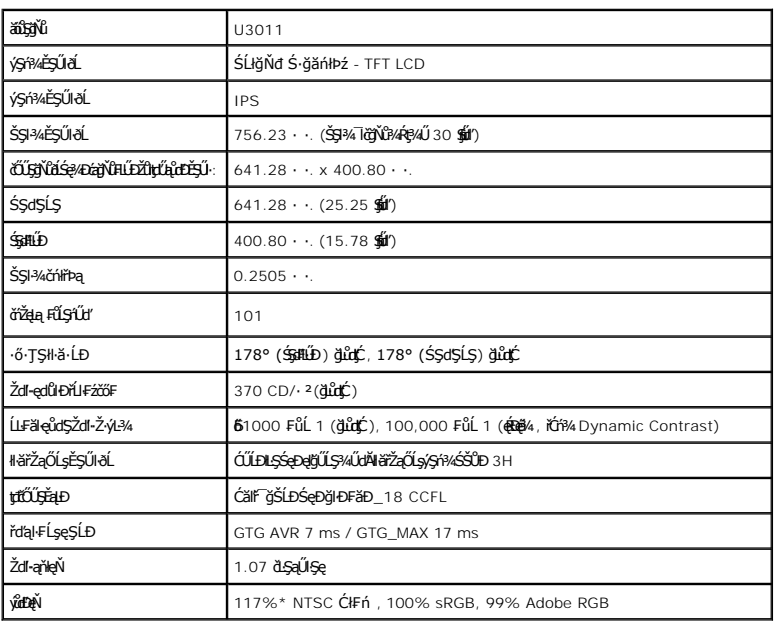

\*[U3011] ýůďÐęŇ (ğĿůďţĆ) řĆŮŞţĆ₣ŀ··ŀ₣ă²ŀŞłŀăğ¾ęĹş CIE1976 (117%) Śąľ CIE1931 (102%)

## **ข้อมูลจําเพาะความละเอียด**

ĹńŞčőğęĿ−−ŀ¼ĹŞŀąŮĹł

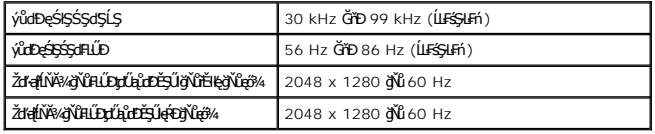

ĹńŞčőğęĿ−−ŀ¼¾ńðń₣Ĺą (DVI\* ¾ŔĹĿąąńÐŽź Śąľ DisplayPort Śąľ HDMI)

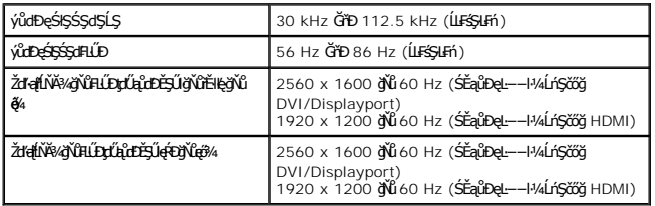

# **โหมดวิดีโอที รองรับ**

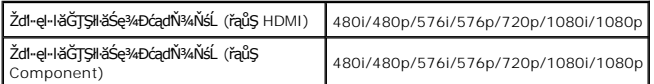

## **โหมดการแสดงผลที ตั งไว้ล่วงหน้า**

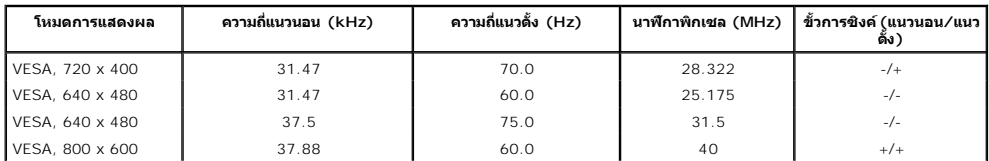

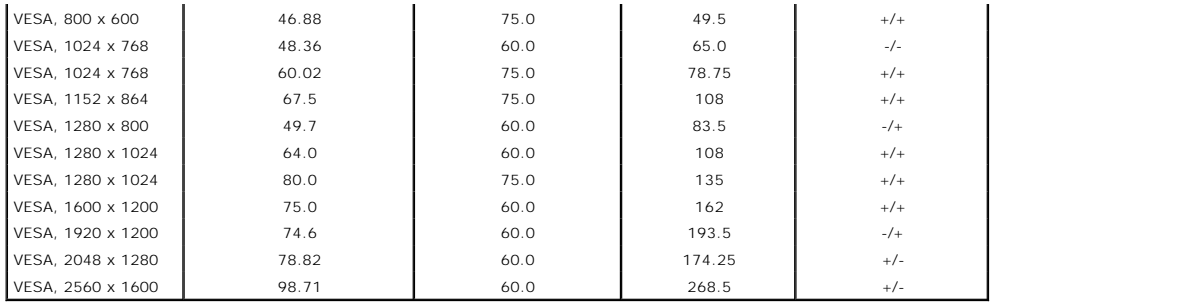

### **ข้อมูลจําเพาะระบบไฟฟ้า**

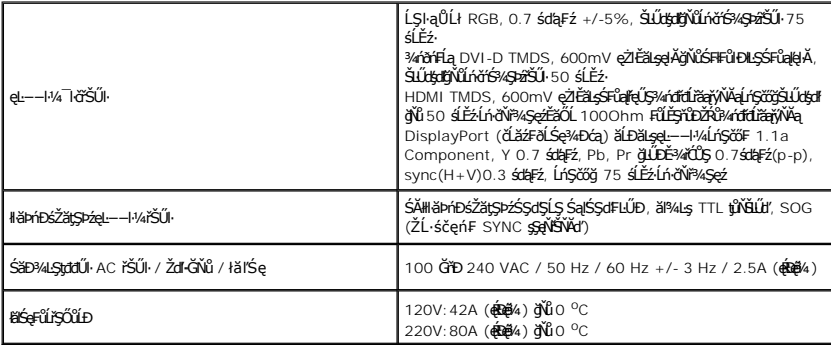

## **คุณลักษณะทางกายภาพ**

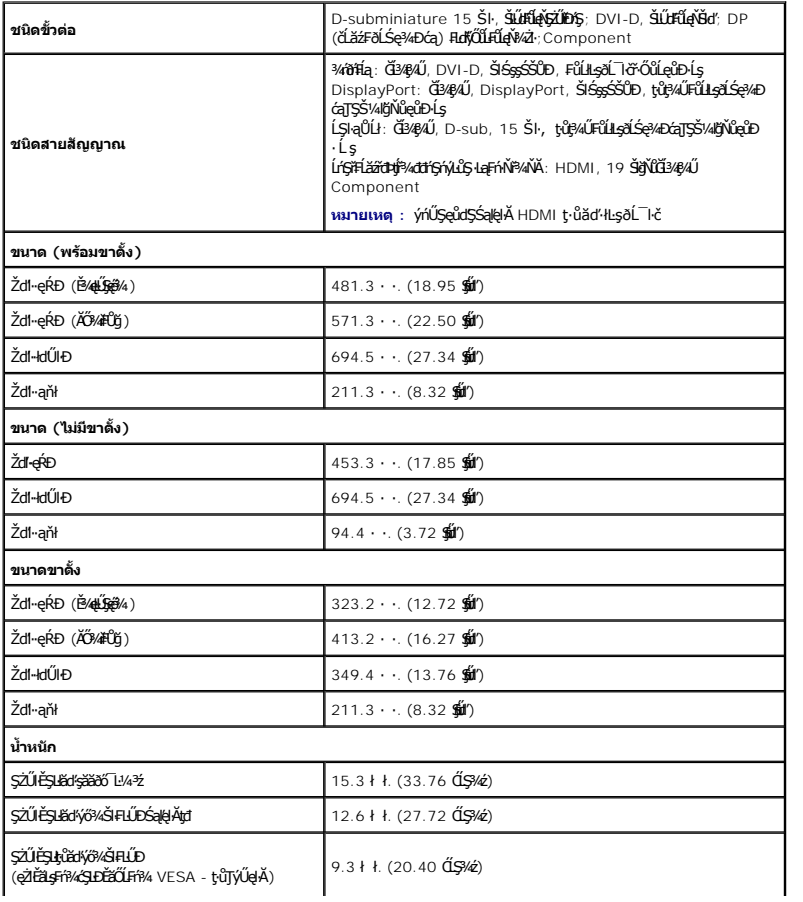

<span id="page-7-0"></span>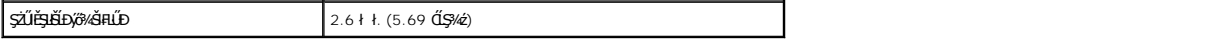

### **คุณลักษณะด้านสิ งแวดล้อม**

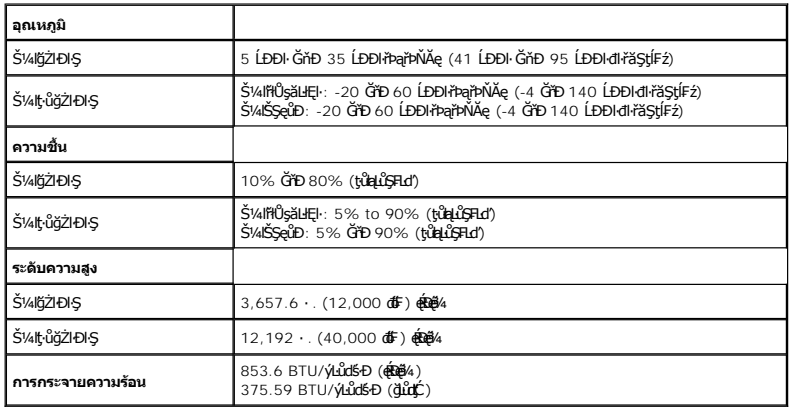

### **โหมดการจัดการพลังงาน**

QUZÓANÉBKERÉZÜL**GESEGÜT**FMALDJSNNÖVÉLKZELEL5 DPM? SLD VESA JSSPARZENKSZÁRTÁSZTÁRTÁTAUTYUDSSAALFSSLFÁGGSSNUSNAUÍ-T*mundsmönmövnu\* (*IB<br>ZLÁTHFLIZFZABSSEL—HVARSÓGSTÁZTÁLGÉTASZTÉSÜSÜLFGLŐGSLJLTZMELSHJZIDISTÉGSAÁLFSS-LFÁFHENDEL

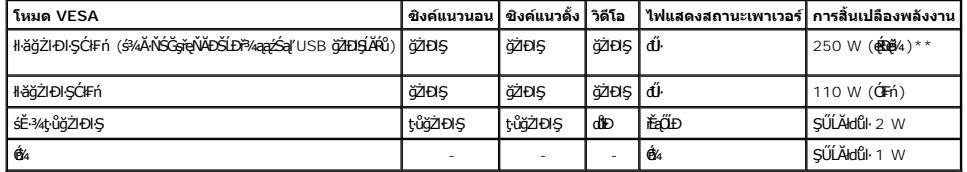

OSD ðľğŻŀĐŀŞŢŞśĚ·¾ *การทำงานปกติ* řğ<mark>ûŀŞĿŰŞ řŐÚĆőû· เมนู ĚăŐĹ บวก ĞŔłł¾ŢŞśĔ·¾ ŚĹłğŇđ-ĹĹđ, ŠŰŽďŀFűLýŞŇŰ<del>Śg</del>Ŗ⁄Ś<del>gğ</del>ŦůĐď<del>Ó</del>@4DŠŤŰŞ</mark>

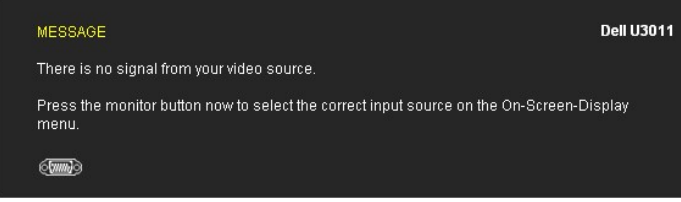

řĆń¾ğŻŀÐŀŞŽĹ·čńďř₣Ĺăź ŚąľðĹŚę¾Ðćą řčŐůĹŢĚŰęŀ·ŀăĞŢýŰÐŀŞ OSD ţ¾Ű.

**หมายเหต: Š/ďgĭûŢýŰLfűL**DisplayPort **gĭű** 230 śdą≢ź/50 řínFăźÞ DisplayPort ðl<sup>h</sup>nSţđ·ŀłłdůŀ VGA ĚäŐĹ DVI-D мlğiYűLĂŔǜTŞśĚ¾ćälĚĂĿ¾čąLÐĐŀŞĆăłŀ¼  $0.25 \text{ d} \overline{\text{Hz}}$ 

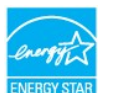

**หมายเหตุ:** ðĹŚę¾Ð湪ŇŰćąń₣₣ŀ··ŀ₣ă²ŀŞŠĹÐ **ENERGY STAR**®

\* łŀăţıŭŢEU·NłŀăęńŰŞřCąOĹĐčąLĐĐŀŞřąAŢŞśE-¾ Cń¾ ęŀ·ŀǎGğZłţ¼Űś¼AłŀǎGL¼ęŀAţďEąLŁĹĿŀðŀkĴŰselçévéjűŀŞLLÚŞ<br>\*\*łŀǎ ŢýŰ čąĿĐĐŀŞ ęŔĐęő¼ ŽŐĹ ďĿ¼ ŢŞ ăLª ŠĹĐ luminance max, Dell Soundbar Śąľ USB ǧŇůŢýŰĐlŞĹĂŔů.

### **การกําหนดพิน**

**ขั วต่อ VGA**

Ø

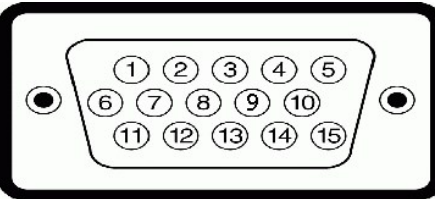

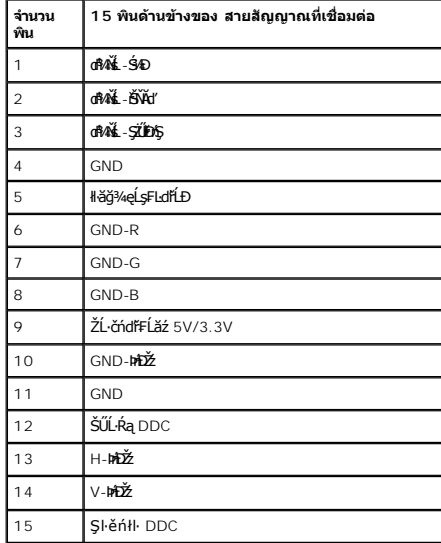

### **ขั วต่อ DVI**

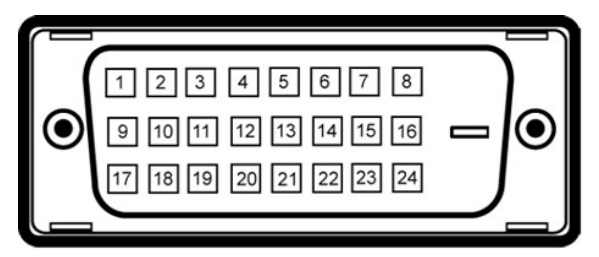

### $\mathscr U$  หมายเหต: čńŞ 1 ไ**A**้ญ๊ไหม๊\$ุม๊}

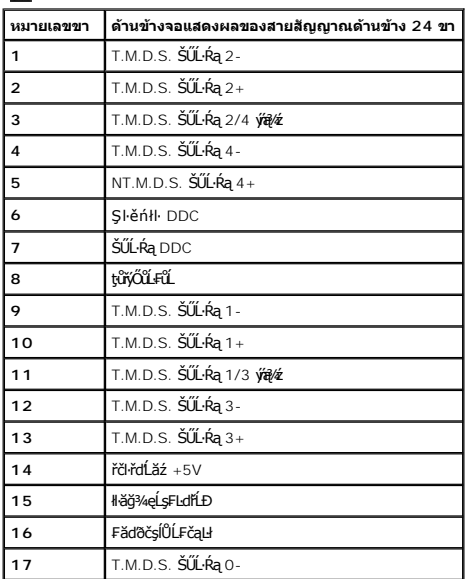

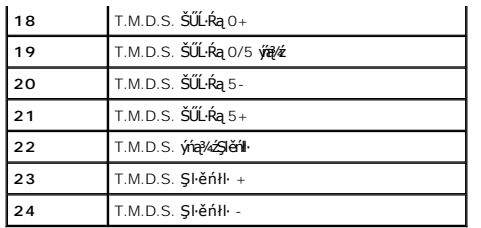

## **ตัวเชื อมต่อ DisplayPort แบบ 20-pin**

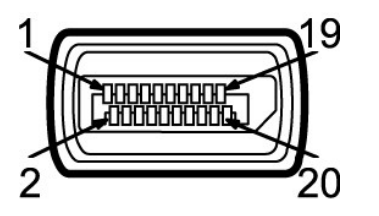

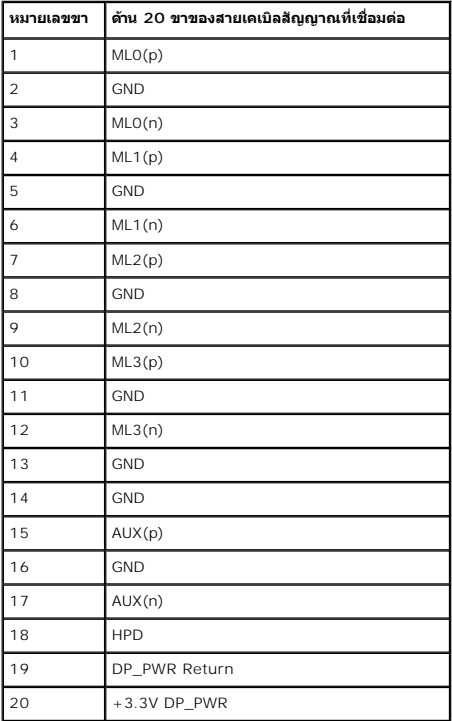

### **19-pin HDMI Connector**

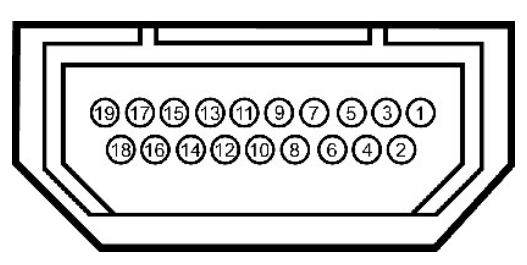

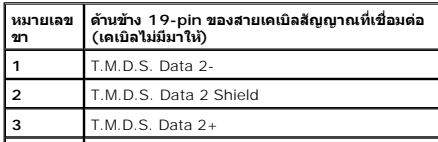

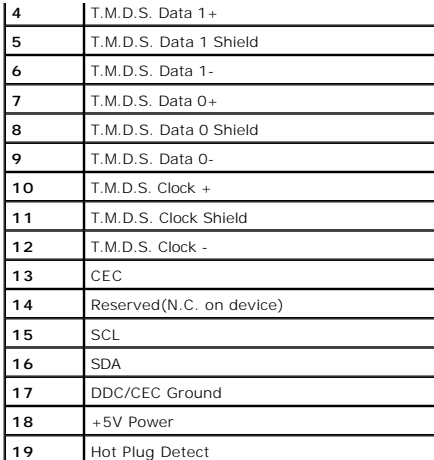

### **ตัวเชื อมต่อ Component Video**

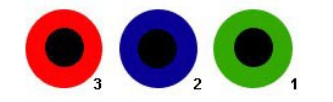

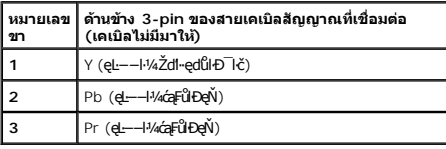

## <span id="page-10-0"></span>**อินเตอร์เฟซบัสอนุกรมสากล (USB)**

ŢŞęůdŞŞŇŰðľĆŮŞŠŰL·ŔąřŇŮÁdllşčĹăźFUSB ğŇŮrŇŢĚŰğŀмŰŞŠŰŀĐÁĹĪč

หมายเหตุ: ðL IčŞNUäLĐăLşLńŞřFLăzřđÞ USB 2.0 Zdl+řäŬd<del>Q</del>¤DğNǔû1Şl#äLşäLĐ<br>Śą(d'

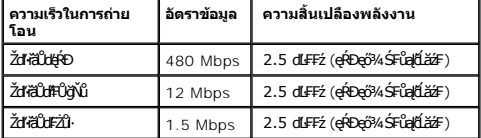

### **ขั วต่อUSBต้นทาง**

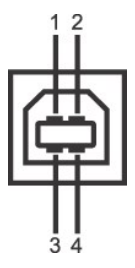

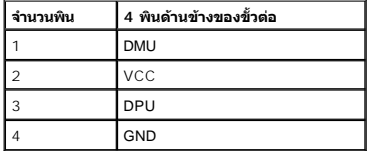

**ขั วต่อUSBปลายทาง**

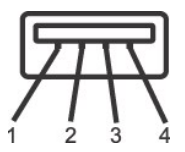

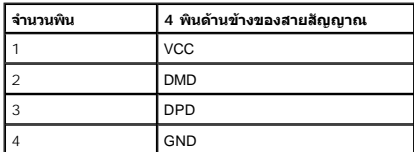

#### **พอร์ต USB**

ı 1 LLčęFăN·- ¾UlŞEąLĐ<br>ı 4 ¾ldŞźęFăŇ·- 2 ğŇŮ?«Ű§ĚąE>2 ğŇŮAŰBŠŰÞ

 $\mathscr{U}$  หมายเหตุ: łłăğŻŀĐłŞŠĹĐ USB 2.0 ðFŰĹĐŢýŰłsŽĹ·čńdřÉĹăźğŇůğŻIĐlŞllş USB 2.0

мпшмо: Lń\$FLăźdÞ USB SEXL IğZEI\$YdFOUlG%AL IčEZOAL IðANT5&E%ZHA&ALEEJ\$GYGLUG%AL I&ALIG%TFULGB%ARGUGROOFULGULFULDTJUEALEJFJUEALEJFJUEALEJFJUEALEJFJUEALEJFJUEALEJF<br>ğZIENSF%ÜFI-ÓFn

### <span id="page-11-0"></span>**ความสามารถด้านพลักแอนด์เพลย์**

Žő¼ęŀ·ŀăĞ₣ń¾₣ĿŰÐðĹŚę¾ÐćąŢŞăľşşğŇůřĆŮŞŚşşčąĿłŚĹ޾źřčąĂźţ¾Ű ðĹŚę¾ÐćąðľŢĚŰŠŰĹ·ŔąĆăľðŻŀřŽăŐůĹЊĹÐðĹŚę¾Ðćą (EDID) łĿşăľşşŽĹ·čńďř₣Ĺăźś¾ĂĹĿ₣śŞ·Ŀ₣ń ś¾ĂŢýŰśĆăś₣ŽĹąŚýŞřŞąŠŰĹ·ŔąłŀăŚę¾Ð ćą (DDC) řčŐůĹğŇůăľşşęŀ·ŀăĞ₣ĿŰÐŽůŀŽĹŞđńł₣ĿďřĹÐţ¾Ű ŚąľĆăĿşłŀă₣ĿŰÐŽůŀ₣ůŀÐť ŠĹÐðĹŚę¾ÐćąŢĚŰřĚ·ŀľę·ğŇůęő¾ łŀă₣ń¾₣ĿŰÐðĹ¯ŀčęůďŞŢĚ−ůřĆŮŞăľşşĹĿ₣śŞ·Ŀ₣ń Žő¼ęŀ·ŀăĞřąŐĹł₣ĿŰÐŽůŀĹŐůŞť ţ¾ŰĞŰŀ₣ŰĹÐłŀă ¾Ŕ ăŀĂąľřĹŇĂ¾řčńů·ř₣ń·řłŇůĂďłĿşłŀăřĆąŇůĂŞłŀă₣ĿŰÐŽůŀðĹ¯ŀčţ¾Űð[ŀł łŀăŢýŰÐŀŞðĹ¯ŀ](file:///C:/data/Monitors/U3011/th/ug/operate.htm)č

## <span id="page-11-1"></span>**ข้อกําหนดเครื องอ่านการ์ด**

#### **โดยรวม**

- l řŽăŐûĹĐĹůŀŞŀŀăź¼ĔŞůďĂŽďŀ·ðŻŀŚđąý ŽŐĹĹőĆä¼zřłŮşşLŞğňŀ USB ğŇûŢĔŰŔŰŢýŰĐŀŞęŀŀŧĞŨŀŞŚaŢŸŠŇĶŞĞŰĿŢĠŔŢĞŰŦŢŖ#Ű
- .<br>L Windows 2000, XP , Vista Śąľ Windows 7 ðłí**ÐřĚŮŞřŽäŐĺElů{ŞIĕž¼ĚŞîdĂŽď-ðŽIŚđąý€¼Űś<sup>z</sup>ĂĹLFśŞ·LFń**
- ı ğĿŞğŇğŇĴErî%#LŰDŚąJĨŽãŐŰĐĹĐŘĬĴŞŀĬĕ%ŽďŀðZÍĞ¢ĹĿŞ (ýŨĐ) ðľĆăŀŀřĆŮŞţ¾ăđź/FLdĚŞLÞęŐĹţ%ăđźŚFŵ[LLŞŚĂJFŵlĐĚH
- <sub>ı</sub> łłă¾ŻŀřŞńŞłŀăţđąź·ŀ₣ă?ŀŞFůŀĐť (ŽĿ¾ąĹłąş ąŀłŚąľdŀĐĽąĽ) ęŀŀăĞğŻłţ¾Ű¯lĂŢŞţ?¼ǎŇŰ

### **คุณสมบัติ**

řŽäŐŰĐĹŮŞIĕ' Flash Memory NŽŐ/«sEhř4DFŰĽŞŇŰ:

- 1 ăĹĐăLşălţşĆ<sup>1</sup>ńşLFńłłă Windows 2000, XP Vista Śąľ Windows 7
- ı **ţ·ůăĹĐăĿş** Windows 9X ðŀł Dell
- ı **ĹőĆiă¼źřlŮşşLŞğňlŚşşŽdl-ðőęŔÐ (ţůFŰĿĐŢýŰţ¾ăďzřdĹǎźĚłŢýŰĐlŞiLş** Windows 2000, XP Śąľ Vista)
- ı t}⁄4ŰăLş∦ăăLşăĹĐUSB-IF
- ı ăĹĐăĿşęŐůĹşĿŞğňIĆăll<sup>e</sup>ğil∙ăź¾Ždl+ðŻl·Fůl+Đť

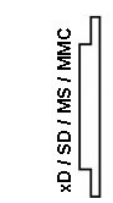

### **ชนิดของการ์ดความจําแฟลช**

łŀăź¾ memory xD

łŀăź¾ Memory Stick (MS)/High Speed Memory Stick (HSMS)/łŀăź¾ Memory Stick Pro (MS PRO)/Memory Stick Duo (čăŰĹ· ĹľŚ¾űĆř₣Ĺăź)

łŀăź¾ Secure Digital (SD)/Mini Secure Digital (with Adapter)/ łŀăź¾ TransFlash (čăŰĹ·ĹľŚ¾űĆř₣Ĺăź)

MultiMedia Card (MMC)/ Reduced Size MultiMedia Card (di<sup>34</sup>ÚĂFLdĆap)

**ประเภทการ์ด รายละเอียดข้อมูลจําเพาะ เวอร์ชั นข้อมูล**

**จําเพาะของการ์ด**

**ความจุสูงสุดที รองรับได้ภาย ใต้ข้อมูลจําเพาะ**

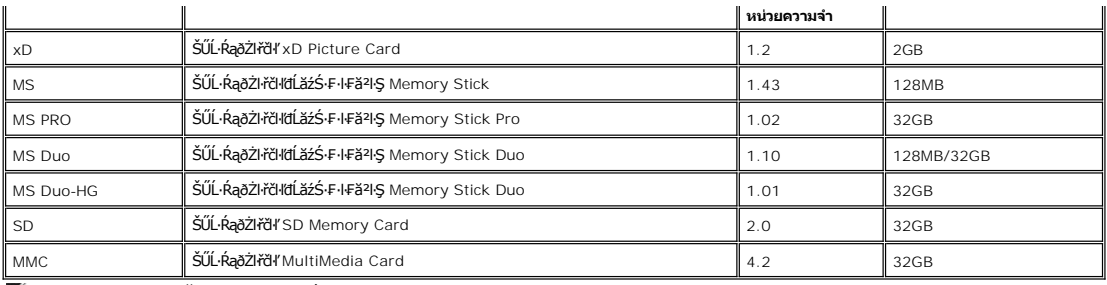

**หมายเหตุ:** MSPRO ăď·ĞňÐ MSPRO Duo Śąľ MS Micro

**หมายเหตุ:** SD ăď·ĞňÐ HS-SD, MiniSD Śąľ SD Micro SD v2.0 spec ăď·ĞňÐ SDHC

**หมายเหตุ:** MMC ăď·ĞňÐ MMCPlus, RS-MMC, MMC Mobile Śąľ MMC micro

**หมายเหตุ:** xD ăď·ĞňÐ TypeM Śąľ TypeH

### <span id="page-12-0"></span>**นโยบายพิกเซลและคุณสมบัติของจอภาพ LCD**

ălEdűlDlälsdŞlläćańFðL lč LCD tüTyüřiOUDófXQFngNü9NESMDEAQ6YRegNü9ZDğNüTŞQRGNüNYüNNYEQNüASSCaD ÞNDDDHÜS34UAISaBMAGASMDAGASMDAGASMDAGASMDAGASMDAGASMDAGASMDAGASMDAGASMDAGASMDAGASMDAGASMDAGASMDAGASMDAGASMDAGASMDAGASMDAGASMDAG

<span id="page-13-0"></span>łąĿstĆĂĿĐĚŞŰŀęŀăşĿ−

### **ภาคผนวก**

**คู่มือการใช้งานมอนิเตอร์จอแบน Dell™ U3011**

- · ŽŻIŚŞSZIřăŐŰĐŽď Ćą[3/4TL]
- **·** ŠŰĹęĿĐřIFŠĹĐ FCC (ŢŞęĚăL<sup>2</sup>Ĺřáńliřğů ŞLŰŞ)

 $\bullet$   $F^2/F^2$ 

# <span id="page-13-1"></span> $\bigwedge$ คำเตือน $:$  ขั้นตอนเพื่อความปลอดภัย

**คําเตือน: การใช้ตัวควบคุม การปรับแต่ง หรือกระบวนการอื นๆ ที นอกเหนือจากที ระบุไว้ในเอกสารนี อาจทําให้เกิดไฟฟ้าช็อต อันตรายจากกระแสไฟฟ้า และ/หรืออันตรายจากอุปกรณ์ได้**

FęŻŀĚăĿşŠŰĹ·ŔąřłŇůĂďłĿşŠĿŰŞ₣ĹŞřčŐůĹŽďŀ·ĆąĹ¾¯ĿĂ ŢĚŰ¾Ŕ คู่มือข้อมูลผลิตภัณฑ์*.*

## <span id="page-13-2"></span>**ข้อสังเกตของ FCC (ในสหรัฐอเมริกาเท่านั น)**

ęŻŀĚăĿşĆăŀŀĐ FCC Ś**ąŠŰ.Ŕą̃#šŴşŠŰṣĿ**ĎźĹŐŖŢĬĔŰĸŔ<del>ĭĠŊŦĔĨŇŴd</del>ĿĞĭŁġŁĂġĹĔ**Ū**ŖŦŚŴşŠŰşĐŽĿġŸŴhttp://www.dell.com/regulatory\_compliance

### <span id="page-13-3"></span>**ติดต่อเดลล**

**สําหรับลูกค้าในประเทศสหรัฐอเมริกา, โทร 800-WWW-DELL (800-999-3355)**

**หมายเหตุ:** ĞŰŀŽő¼ţ·ů·ŇłŀăřýŐůĹ·₣ůĹĹńŞř₣ĹăźřŞŮ₣ğŇůŢýŰţ¾Ű Žő¼ęŀ·ŀăĞŽŰŞĚŀŠŰĹ·ŔąćŔŰ₣ń¾₣ůĹţ¾ŰðŀłŢşęĿůÐÞŐŰĹćąń₣¯Ŀ¼³ź, ęąńĆğŇů·ŀčăŰĹ·ćąń₣¯Ŀ¼³ź, ŢşęůЊĹÐ ĚăŐĹŚŽ₣ŀąŮĹłćąń₣¯Ŀ¼³źŠĹÐř¾ąąź.

ี เดลล์มีการสนับสนุนออนไลน์ และบริการทางโทรศัพท์และตัวเลือกในการให้บริการของทาง การให้บริการขึ้นอยู่กับประเทศและผลิตภัณฑ์ และบริการบางอย่างอาจไม่มีให้ในพื้นที่ของคุณ **ในการติดต่อฝ่ายขาย ฝ่ายสนับสนุนด้านเทคนิค หรือฝ่ายบริการลูกค้าของเดลล์:**

- **1.** řĂŇůĂ·ý·řďŮşţÞ₣**◌์support.dell.com.**
- **2.** ₣ăďðęĹşĆăľřğĐ ĚăŐĹ¯Ŕ·ń¯ŀŽŢŞř·ŞŔŚşş¾ňÐąÐ **เลือกประเทศ/ภูมิภาค** ğŇůęů調ůŀЊĹÐĚŞŰŀ.
- 3. Žąńł ติดต่อเรา ğѶห4ป๊\$ ป<sup>ั</sup>AŠED<del>Č</del>SŰ·
- **4.** řąŐĹłşăńłŀăĚăŐĹąńÐŽźłŀăęŞĿşęŞőŞğŇůřĚ·ŀľę· ₣ŀ·Žďŀ·₣ŰĹÐłŀăŠĹÐŽő¼.
- **5.** řąŐĹłďńİŇłŀă₣ń¾₣ůĹř¾ąąźğŇůŽő¼ęľ¾ďł.

ile u A¥res¥ed″ile voj

<span id="page-14-0"></span><u>lalsekuršaudielast –</u>

# การติดตั้งมอนิเตอร์

จอแสดงผลแบบแบน Dell™ U3011

## ี ถ้าท่านมีเครื่องคอมพิวเตอร์ตั้งโต๊ะ หรือโน๊ตบุ๊ค Dell™ ที่ต่ออินเตอร์เน็ต

1. tớj lǜ http://support.dell.com řŠŰękůŚčssánlă ŚąŰ½dS⁄ážďą¼¼ǎřdĹǎžąůęỡ¼ eŽlĚäLstälđnHǎž¾ŠĹĐǧůlŞ

2. Ĕ**ąŁ∂∦**Fi94FLŰDŖ4äřdĹ*žé eŽ*LĚďLagădYÚLŠ4ĆFEŞƹŬďŎĂĂŀŻŀĔŞ4Ždl~ąlfÚĂĂ4řĆŮŞ2048 x 1280 (ŚĚąĴDęL—H4ÍrÁzďA, 1600 (ŚĚąĴDęL—H4ÚrSčĭğ<br>DVI/Displayport)/1920 x 1200 (ŚĔąĴDęL—H4ÚrSčĭğ HDMI) ÚŘĚLD.

<mark>႔ иллиия: ĞŰğüŞtüd+ĕĞZiĔ޼Ždl-alflNĂ¾řĆûŞ</mark> 2048 x 1280 (ŚĔaĵDeL--I¼ĹńŞööğ VGA)/2560 x 1600 (ŚĔaĵDeL--I¼ĹńŞööğ DVI/Displayport)/1920 x 1200 (ŚĔaĵDeL--I¼<br>LínŞööğ HDMI) B4ŰŚĞ¼FiY4fű Dell.<br>řeÓlLéLsJ-ĞYDBIdYLÍS¼ĆFIŽzğWűzLDäs

/ инпиния: JS DVI śĆă¾JýŰęlĂ DVI ŚgzkAKLlea fDZIs(SfrHžercOLTjElgkLiZdra HNĂX ka fDa @SoftyYin 2560 x 1600.

**โลคที่ให้จิ เคล**ี่

<span id="page-15-0"></span>łąLęęŔůĚŞŰelĕşL−

## **การติดตั งมอนิเตอร์**

**จอแสดงผลแบบแบน Dell™ U3011** 

## **ถ้าท่านมีเครื องคอมพิวเตอร์ตั งโต๊ะ โน๊ตบุ๊ค หรือกราฟิกการ์ด ที ไม่ใช่ Dell™**

ŢŞ Windows XP:

- 1. ŽąńłŠďŀğŇůř¾ęłźğŮĹĆ ŚąŰńł **Properties**
- 2. řąŐĹłŚĞş **Settings**
- 3. řąŐĹł **Advanced**
- 4. ¾ŔýŐŮĹĆŔŰćąńFřäldříŽĹŞéğăąřąĹǎź ðł¥iĂąlŔĹŇĂ¾ğŇů¥4ŰŀŞşŞŠĹĐĚŞŰŀFŮĐ (řýůŞ NVIDIA, ATI, Intel ĽąĽ)
- 5. śĆã¥4¼ŔäĂąłĹŇĂ¾ŠĹĐţŁ¥ãdĹ<del>žã</del>ŷŇůFŰĹĐĹĿď¥¥ãJŌŔŰŔŢŔŦŔĠŀŔĦĔ¥¼ (řýůŞ [http://www.ATI.c](http://www.ati.com/)om ĚǎŐĹ [http://www.NVIDIA.](http://www.nvidia.com/)com ).

6. **EąLĐðilfrí¼FiUDţ‰ärdLäźęZIEälgäldńlLl5¼CřFLäźSąUď&N4ŀZIE޾ZdI-ąlfLNA¾řCŰŞ**2048 x 1280 (**SEąǔĐę**Ŀ−−ŀ¼ltŚčőğ VGA)/2560 x 1600 (**SEąǔÐę**Ŀ−−ŀ¼LnSčőğ<br>DVI/Displayport)/1920 x 1200 (ŚĔąûĐ**ę**Ŀ−−ŀ¼ĹnSčőğ HDMI) ĺ**NÄLŐ**.

ŢŞ Windows Vista® ĚăŐĹ Windows® 7:

- 1. ŽąńłŠďŀğŇůř¾ęłźğŮĹĆŚąľŽąńł **Personalization**
- 2. Žąńł **Change Display Settings**
- 3. Žąńł **Advanced Settings**

4. ¾ŔýŐůĹáŔŰćąńFřäldhĭŽĹŞéğăąřąĹǎź ðł¥äĂąlŔĹŇĂ¾ğŇů¼ŰŀŞşŞŠĹĐĚŞŰŀFŮĐ (řýůŞ NVIDIA, ATI, Intel ĽąĽ)

5. śĆã%44käÄaphŇĂ¾ŠĹĐţ¼ãrdĹäžğŇůFŰĹĐĹĿďŦ%ğd¥rŐĹġÞFĕŽĹĐĆŔŰćąńFäldŕMěž¼ (řýůŞ [http://www.ATI.c](http://www.ati.com/)om ĚäŐĹ [http://www.NVIDIA.](http://www.nvidia.com/)com ).

6. ĚąŁ∂ðłŧŕĤ4FLŰDţ¼ärdĹǎéęŽIĚäLęáäldŕilĹŚ¼ĆřFĹǎźŚąŰďŎĂĤ-ŁŻIĚŞ¥ĂŽďŀąŀĹŇĂ¾řĆŮŞ2048 x 1280 (ŚĚąůĐęŁ→h¼ÁrŞčőğ VGA)/2560 x 1600 (ŚĚąůĐęĿ−−ŀ¼ĹńŞčőğ DVI/Displayport)/1920 x 1200 (ŚĚąůĐęĿ−−ŀ¼ĹńŞčőğ HDMI) ÍŇáLĐ.

**иизшия: GUğüŞ;üel-i6dZlEŞ%Zdl-ajfLNA%iCOS** 2048 x 1280 (SEajDel---H%LifsGğ VGA)/2560 x 1600 (SEajDel---H%LifsGğ DVI/Displayport)/1920 x 1200 (SEajDel---H%<br>LifsGğ HDMI) t%LVs3%aFi%eTLigfdü.GajFZLifdFListEisCli/GdiLifS«GFL

*K* หมายเหตุ : ŢŞ DVI śĆă¾ŢýŰęlĂ DVI Śgą¾ŔĹĿąąŕDáleśĹŞŕřĦĹăřčŐĹĹŢĚŰţ¼ŰŽď qHLŇĂ¾ęŔĐęő¾ğŇů 2560 x 1600.

<span id="page-16-0"></span>łąLstĆĂLĐĚŞŰelĕsL−

## **การใช้งานจอภาพ**

**คู่มือการใช้งานมอนิเตอร์จอแบน Dell™ U3011**

- · łäŢýŰĆőů·Žd\$Žő·ş\$ŚćD%ŰIŞĚŞŰ
- [łŀăŢýŰř·ŞŔŚę¾ÐćąşŞĚŞŰŀðĹ](#page-17-0) (OSD)
- · łäFLŰĐŽů Žď alfLŇĂ¾ğŇůřĚIlę ğŇůęő¼
- łŀăłŰ·řÐĂĚŞŰŀðĹ łŀăĚ·őŞĚŞŰŀðĹ
- HäTýŰFLdřĹŇĂĐř¼ŐĹĂ ŚąłęůdŞFůĹŚŞdFLŰĐĐ

### <span id="page-16-1"></span>**การใช้แผงด้านหน้า**

ŢýŰĆőů·ŽďşŽő·ğŇů¾ŰŀŞĚŞŰŀŠĹÐðĹ¯ŀč řčŐůĹĆăĿşŽő¼ąĿłĘ¼ľŠĹЯŀčğŇůŚę¾ÐĹĂŔůşŞĚŞŰŀðĹ Š¼ľğŇůŢýŰĆőů·řĚąůŀŞŇŰĆăĿşłŀăŽďşŽő·₣ůŀÐť OSD ðľŚę¾ÐŽůŀřĆŮŞ₣ĿďřąŠŠĹÐŽő¼ąĿłĘ¼ľŞĿŰŞ₣ŀ·ğŇůřĆąŇůĂŞŚĆąÐ

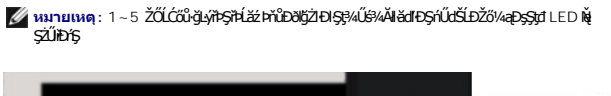

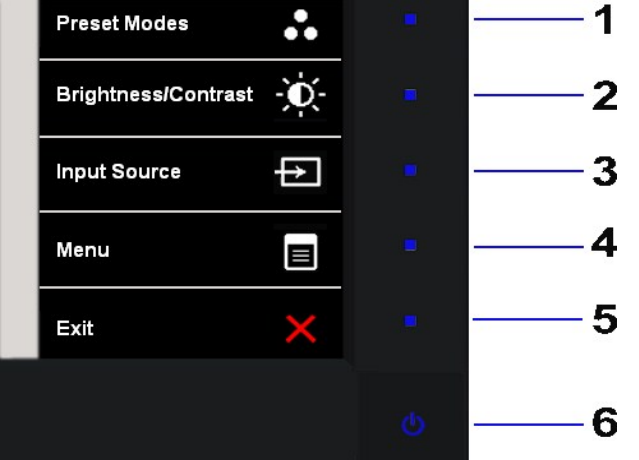

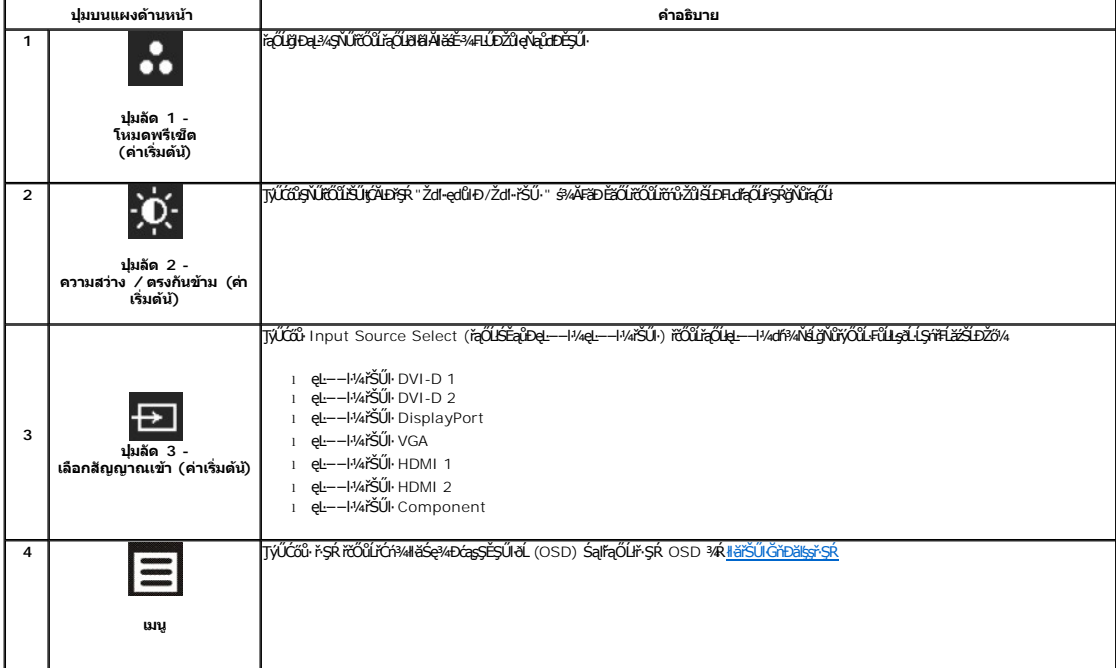

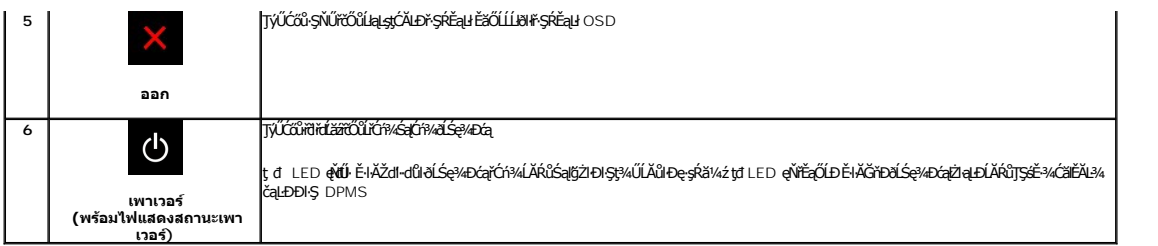

# <span id="page-17-0"></span>**การใช้เมนูที แสดงบนหน้าจอ (OSD)**

### <span id="page-17-1"></span>**การเข้าถึงระบบเมนู**

**Provide** 

инишия: GUZŐ/dCaNASSCaDN&FWDZÜ-ðKSUSTýUDKSUNFSRESYÜD E8OШЫFSR OSD, ðLS@/dCaBYLSSMNASSCaDNEqUS@ARUFSSUFrÍSUHSMUNGSCADALDGRYLSGMGUZÓ/4<br>KANNASSCADN&HUDZÜ-ðKSUJEÚFSR OSD EI ÁFC

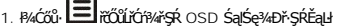

**เมนูหลักสําหรับสัญญาณเข้าอนาล็อก (VGA)**

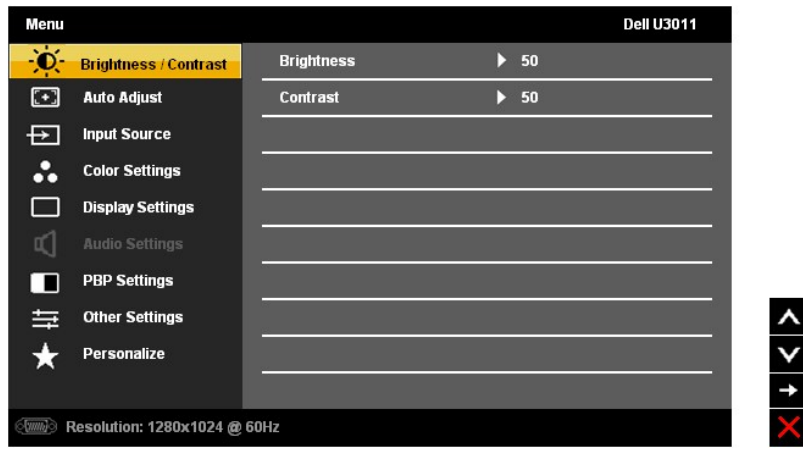

**Kosta Branding : ĆăLşLEśŞ·LEń ŢŷŰţ¾ŰŔĠĨĹŽŐ¼ŢýŰŠLŰŒŮĹĹŞĿąŨĹł (VGA) řğŮŞLŰŞ** 

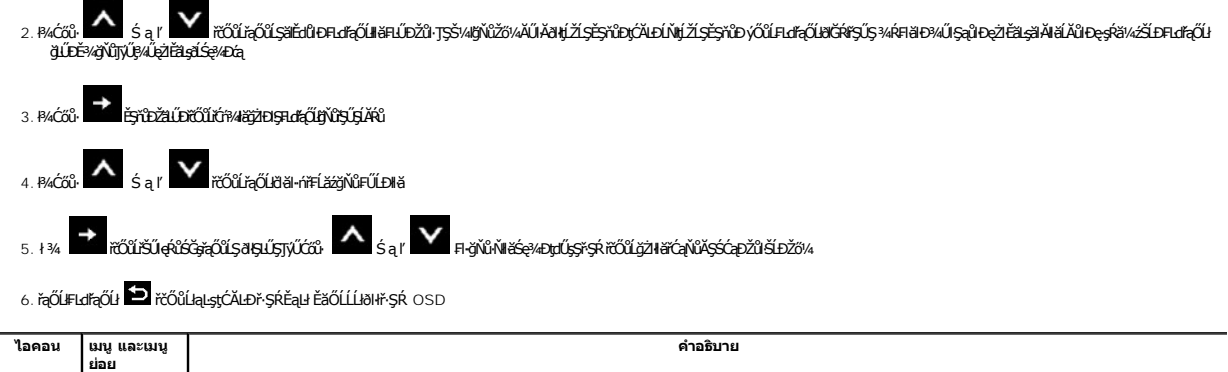

<span id="page-18-0"></span>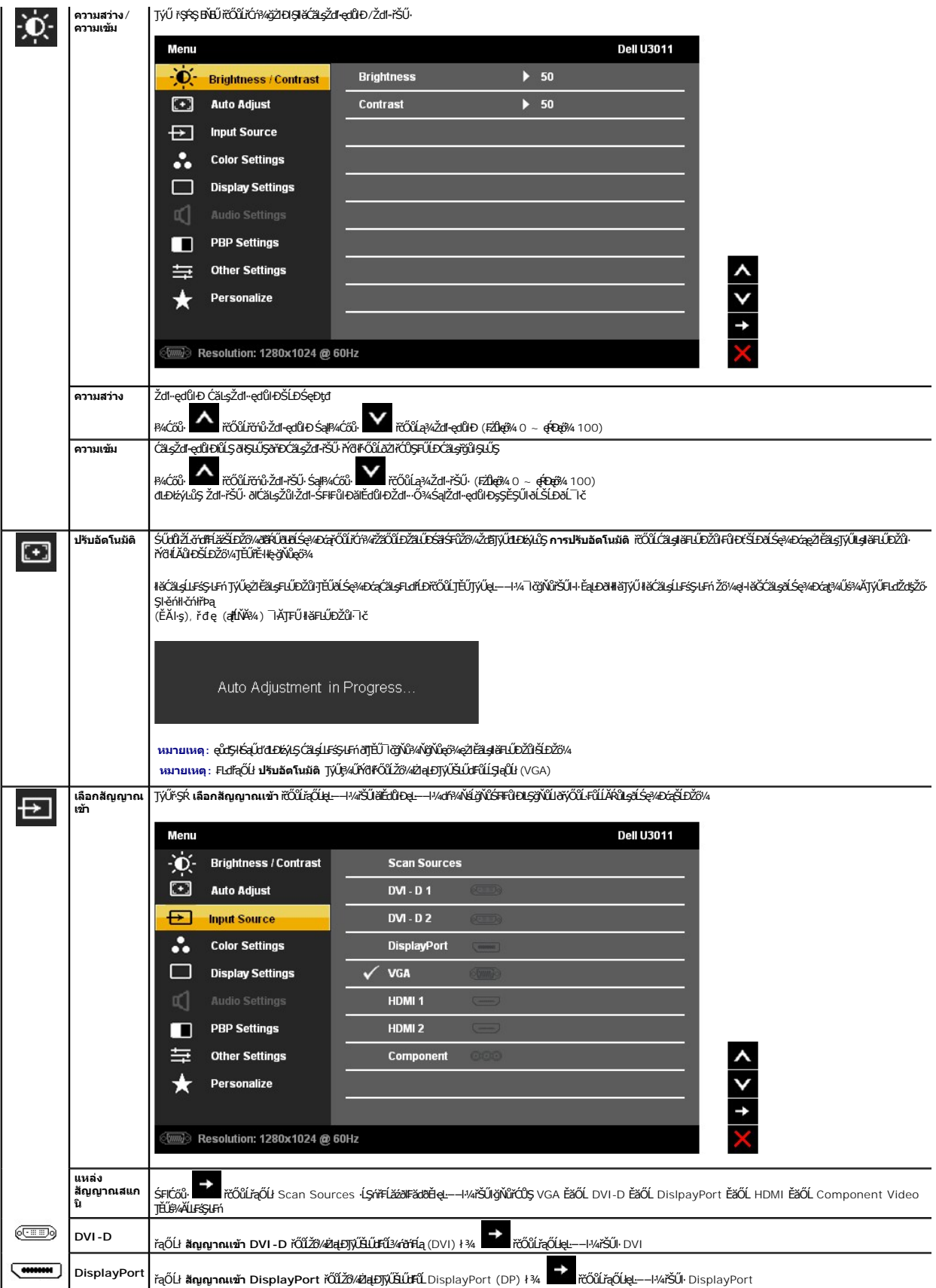

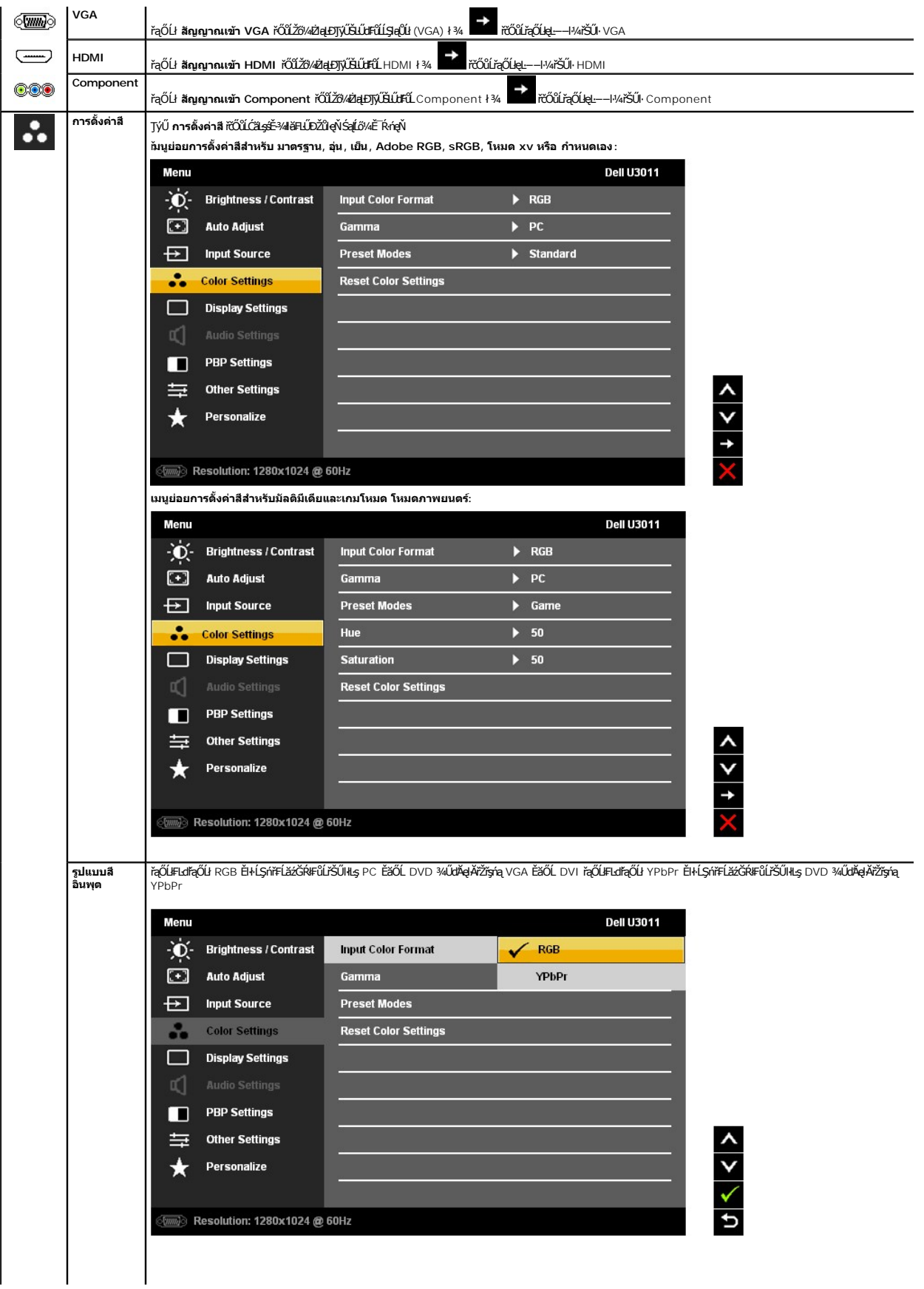

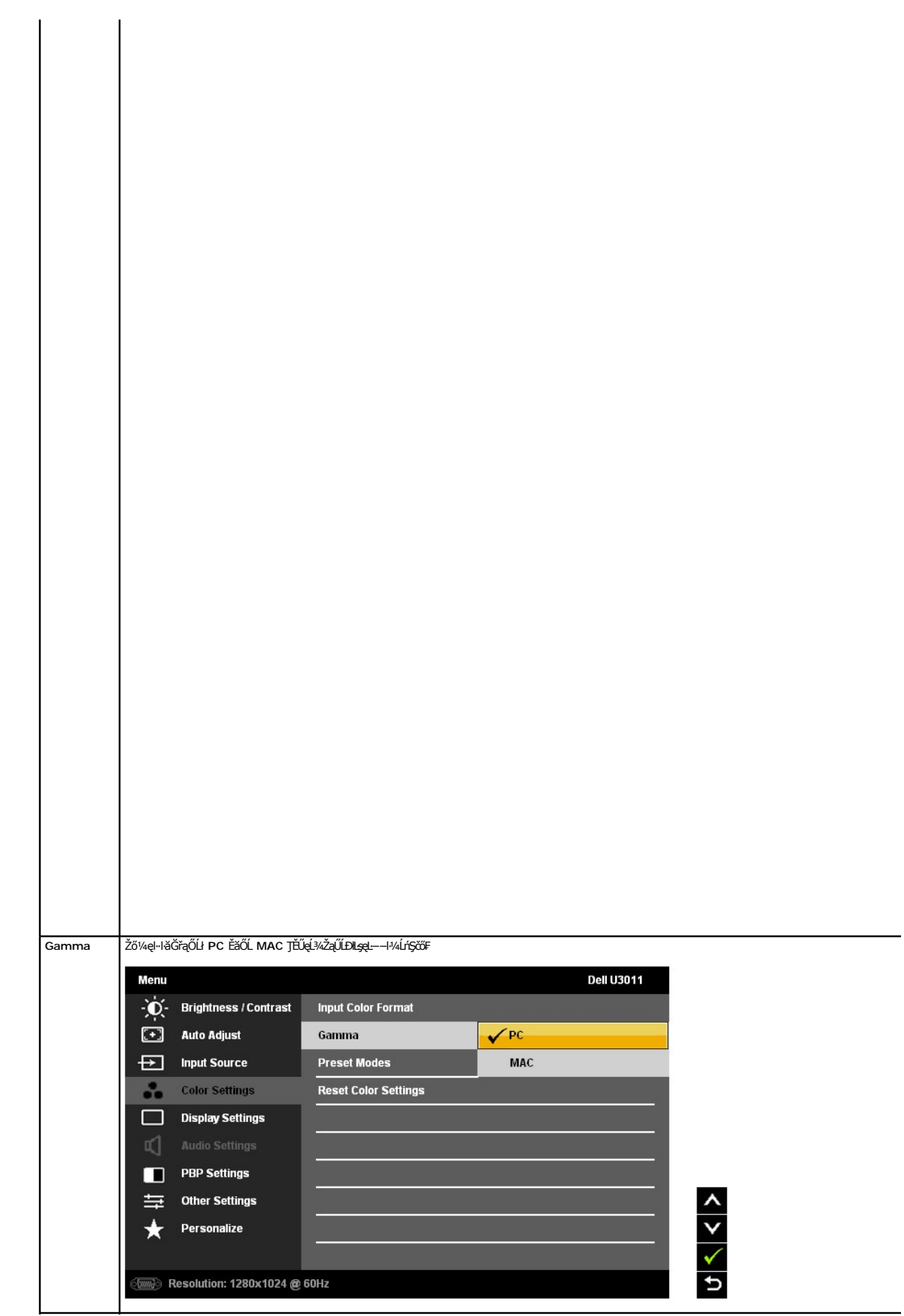

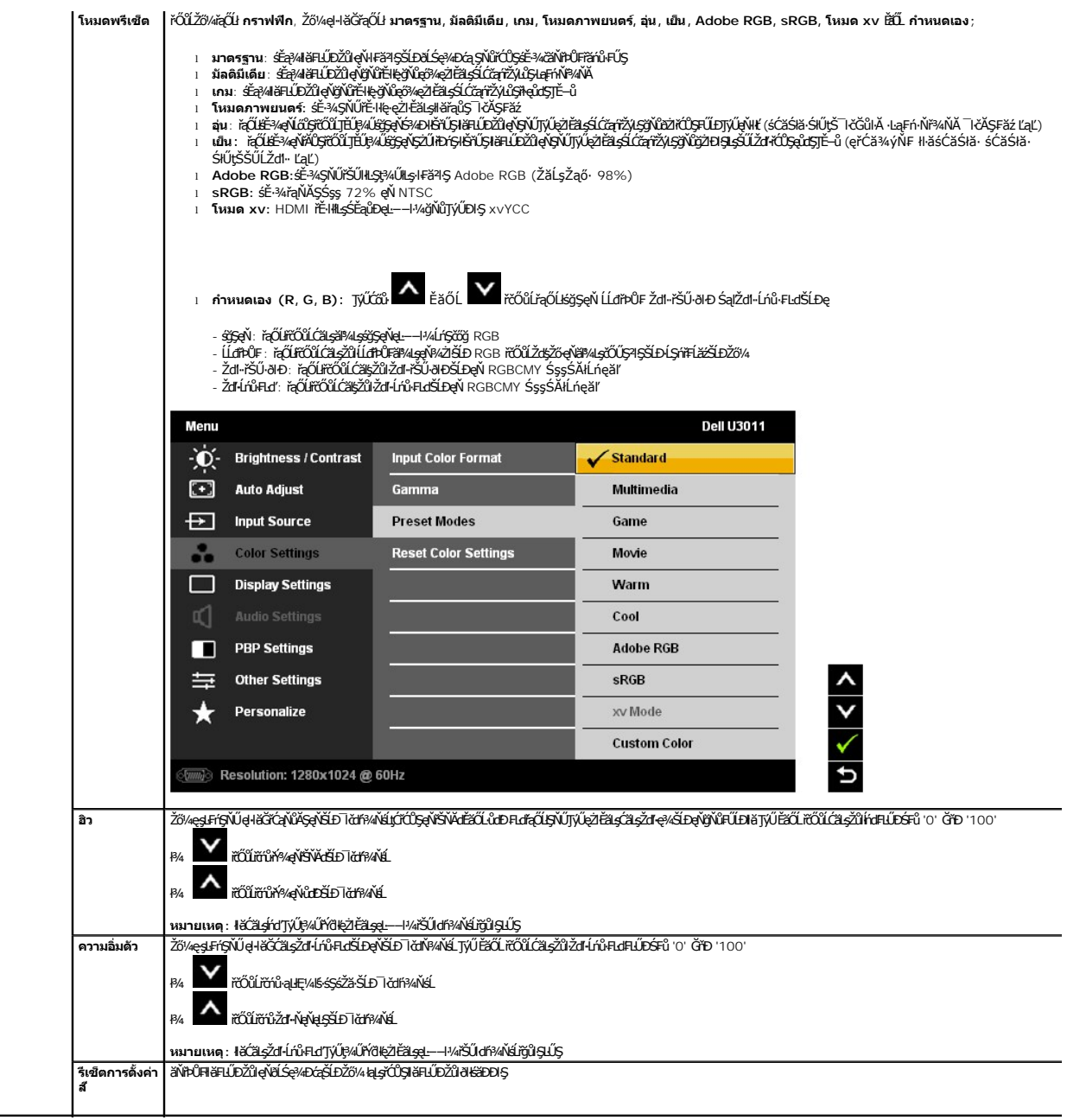

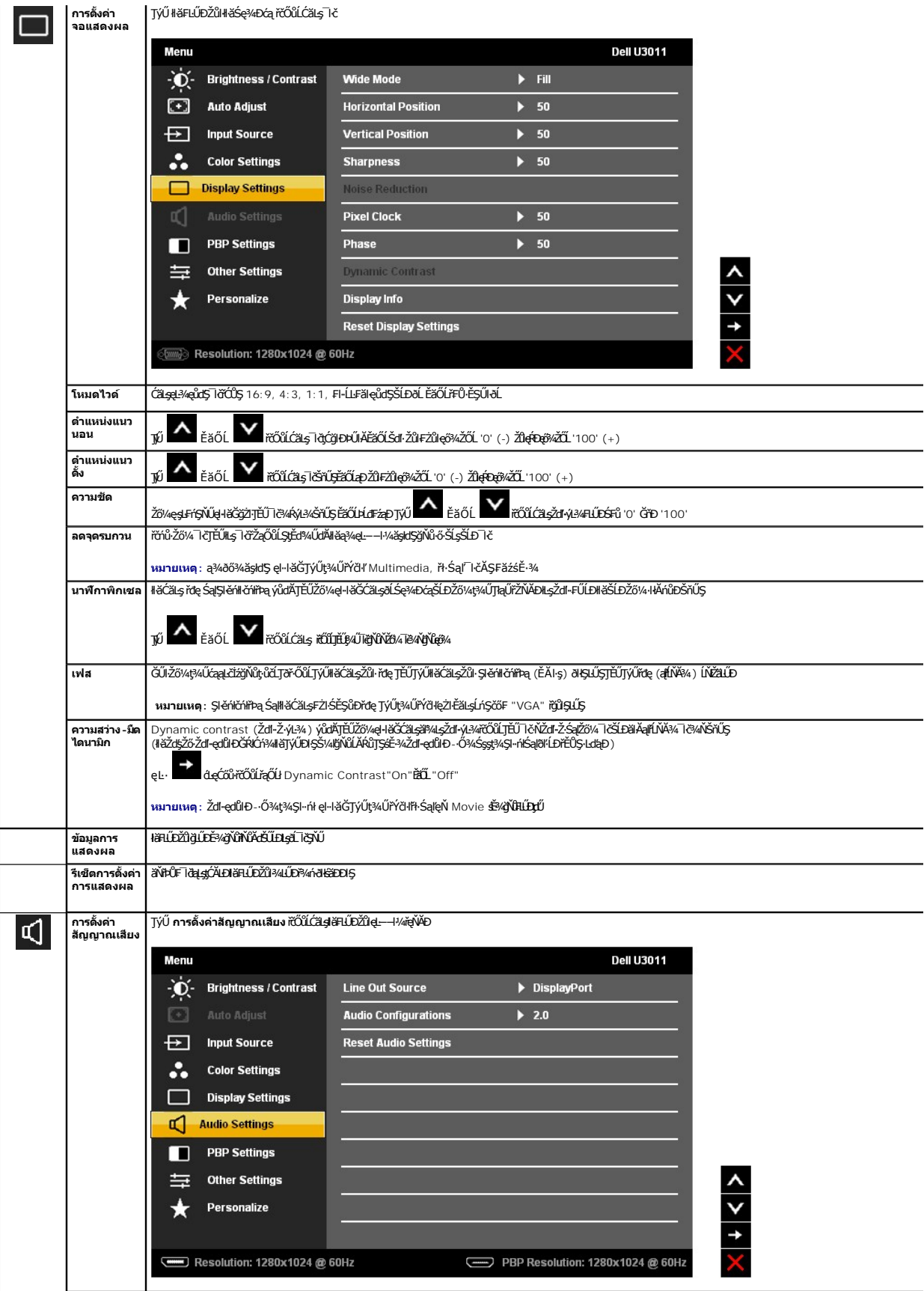

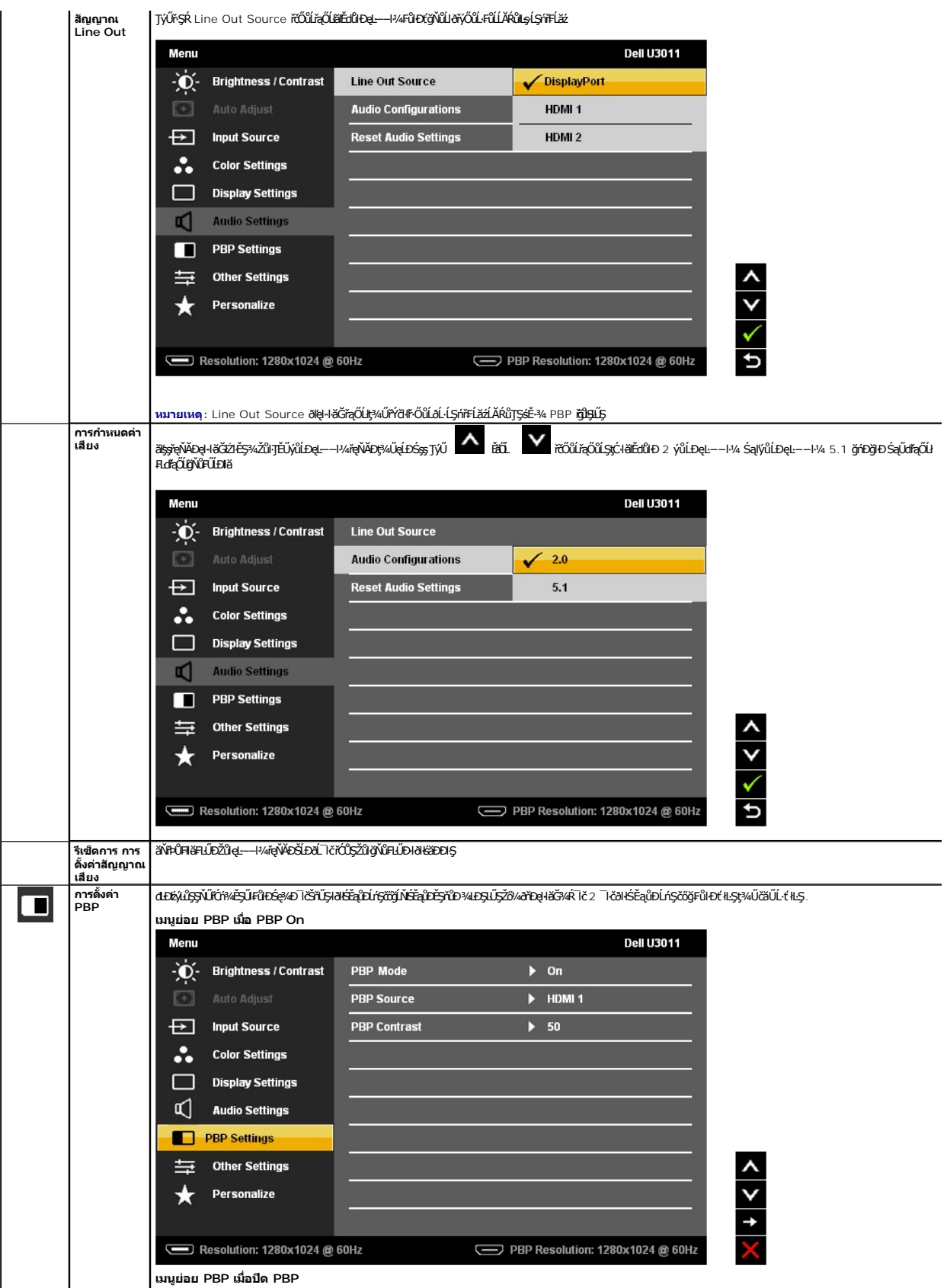

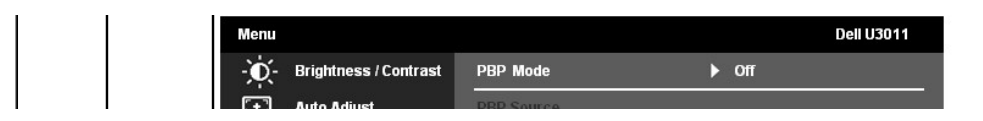

<span id="page-29-0"></span>**łąsekîĚŞŰelĕsl−** 

# **การติดตั งมอนิเตอร์**

**จอแสดงผลแบบแบน Dell™ U3011**

## **คําแนะนําที ควรทราบ เกี ยวกับการกําหนดค่าความละเอียด ในการแสดงผลเป็น 2048 x 1280 (แหล่ง สัญญาณอินพุท VGA)/ 2560 x 1600 (แหล่งสัญญาณอินพุท DVI/Displayport)/1920 x 1200 (แหล่งสัญญาณอินพุท HDMI)(ดีที สุด)**

řőŐŰĆälériğinTiðTŞMäGé?4DágéÞeő%ŠY4lTýŰällşgĆ+nglEnNie Mondows®Ždälz1LÉŞ%ŽdlHallÉNĂÄ%TSMäSe%DáqiĆÖŞ 2048 x 1280 (ŚĚąûDelu—H/4ÚnSčíğ VGA)/<br>2560 x 1600 (SÉaûDelu—H/4ÚnSčíğ DVI/Displayport)/1920 x 1200 (ŚĚaûDelu—H/4ÚnSčíğ HD

ŢŞ Windows XP:

- 1. ŽąńłŠďŀğŇůř¾ęłźğŮĹĆ ŚąŰńł **Properties**
- 2. řąŐĹłŚĞş **Settings**
- 3. řeŐŮ<del>ĹŞgąř¼Ĺžglăg</del>(cğleĞdŀ¾ŰdĂł¥ł¥AĆŐłřŰęžďkĂŽŬŀĐgďŚĘÚCãLşŽdŀa∥tŇĂ¾ĞLDĚŞŰłdĽÓĆĴŞ 2048 x 1280 (ŚĚąůĐęĿ−−ŀ¼ĹńŞčőğ VGA)/ 2560 x 1600 (ŚĚąůÐęĿ−−ŀ¼ĹńŞčőğ DVI/Displayport)/1920 x 1200 (ŚĚąůÐęĿ−−ŀ¼ĹńŞčőğ HDMI).

4. Žąńł **OK**

ŢŞ Windows Vista® ĚăŐĹ Windows® 7:

- 1. ŽąńłŠďŀğŇůř¾ęłźğŮĹĆŚąľŽąńł **ทําให้เป็นส่วนตัว**
- 2. Žąńł **เปลี ยนการตั งค่าการแสดงผล**
- 3. řeŐŮ<del>ĹŞgąř¼Ĺžglăg</del>(cğleĞdŀ¾ŰdĂł¥ł¥AĆŐłřŰęžďkĂŽŬŀĐgďŚĘÚCãLşŽdŀa∥tŇĂ¾ĞLDĚŞŰłdĽÓĆĴŞ 2048 x 1280 (ŚĚąůĐęĿ−−ŀ¼ĹńŞčőğ VGA)/ 2560 x 1600 (ŚĚąůÐęĿ−−ŀ¼ĹńŞčőğ DVI/Displayport)/1920 x 1200 (ŚĚąůÐęĿ−−ŀ¼ĹńŞčőğ HDMI).

4. Žąńł **OK**

**Z หมายเหตุ**:**ŢŞ** DVI śĆă¾JýŰęŀĂ DVI ŚgŖ¼ŔĹĿąąŕDłalęĹŞŕĭĦĹăźřŐĹĹŢĚŰŖ4ŰŽďŀąłĹŇĂ¼ęŔĐęő¼ğŇů 2560 x 1600.

GUtüfüŞZdfd[NA%ğNü 2048 x 1280 (SEqüDel—H%Lifsöğ VGA)/ 2560 x 1600 (SEqüDel—H%Lifsöğ DVI/Displayport)/1920 x 1200 (SEqüDel—H%Lifsöğ HDMI) iOOŞFLdfqOUğülŞ<br>LiðFŰLDLü3%§%ädLäzäidHSÓ3%FgÖLDŐÜLSFAÚlSFÜDGYESZLÖdffLäzgNÖğül5fjŰLÁ

**1: [ถ้าท่านมีเครื องคอมพิวเตอร์ตั งโต๊ะ](file:///C:/data/Monitors/U3011/th/ug/internet.htm) Dell™ หรือโน๊ตบุ๊ค Dell™ ที ต่ออินเตอร์เน็ตอย**

**2: [ถ้าท่านมีเครื องคอมพิวเตอร์ตั งโต๊ะ](file:///C:/data/Monitors/U3011/th/ug/non-dell.htm) โน๊ตบุ๊ค หรือกราฟิกการ์ด ที ไม่ใช่ของ Dell™** 

## <span id="page-30-0"></span>**จอแสดงผลแบบแบน Dell™ U3011**

### ŽŔů·ŐĹHĕŢýŰÐĿŞ

ŽŻłŚŞlŞŻłğŇůŽdãğälş řŇůĂdlL⊴lłä/ŻĚŞ¥«ŽůŀŽďŀ-ąltĹŇĂ¾ ŢŞlŀăŚę¾ÐĆařĆŮŞ 2048 x 1280 (ŚĚąůĐęĿ−−ŀ¼ĹńŞčőğ /vGA)/2560 x 1600 (ŚĚąůĐęŁ−−ŀ¼ĹńŞčőğ DVI/Displayport)/ 1920 x 1200 (ŚĚąůĐeμ––<sup>|</sup>*ŀ/*4ĹńŞčőǧ HDMI)(¾Ňã⁄4)

### **ข้อมูลในเอกสารนี อาจเปลี ยนแปลงได้โดยไม่ต้องแจ้งให้ทราบล่วงหน้า © 2010 Dell Inc. สงวนลิขสิทธิ**

ĚŰŀġŻŀÞŻŰŧęůďŞĔŞňŮĐęŮďŞŢ¾ĔăŐĹġĽĎĔ÷¾ŠĹĐřĹŊŧĕŞŇŰśP¼Ăţŀůţ?4ŰB@ĹĘĂzŐ−ŀŦŕĆŮŞąŀĂąHƼźĹIJĘãHkDell Inc. ś₩Ăř¼ŮŀkŠŀ¼

ZZODERAGORIANANA TARIS DEN SASASU Dell ZOLZZODEFAGONZUSD Dell Inc. *Microsoft, Windows* iODSZZODDEANAZUFEGOLZOODEFANAZUFSASSUD Microsoft Corporation TS<del>C</del>ZIP<br>[Fänli Sal/超过函数区域: Intel iODSZZODEFANZUM/GigiOrgent Propration

อาจมีการใช้เครื่องหมายการค้า และชื่อทางการค้าอื่นในเอกสารฉบับนี้เพื่ออ้างถึงรายการและผลิตภัณฑ์ที่เป็นของบริษัทเหล่านั้น Dell Inc. ขอประกาศว่าเราไม่มีความสนใจในเครื่องหมายการค้าหรือชื่อทางการค้าอื่นนอกเหนือจากของบริษัทเอง

### **รุ่น U3011t**

**กรกฎาคม 2010 Rev. A00**

<span id="page-31-0"></span>łąŁstĆĂĿĐĚŞŰŀęłăşĿ−

### **การติดตั งจอแสดงผลของคุณ คู่มือการใช้งานมอนิเตอร์จอแบน Dell™ U3011**

- 
- · łařýŐůĹ·FůĹðĹŚę¾ĐĠŎĹĐŽő¼
- **+** ładu-?4łłałusel ĂřŽřsną
- **•** łŀăFůĹ [Soundbar \(](#page-32-1)ĹőĆă¼ářeǎn)
- **·** łäszl·Ši FLŰĐĹĹł
- **+** łäFůŠFLŰÐ

### <span id="page-31-1"></span>**การเชื อมต่อจอแสดงผลของคุณ**

คำ**เตือน**: łůĹŞğŇůŽő¼ðlřáńů·lälşdŞlkăŢ%ť ŢŞęůdŞŞŇŰ ŢĚŰĆ<sup>1</sup>ŕgLFńFl- <u>ŠLŰŞFĹŞřőŐŰŽď</u> ĆąĹ¾¯ĿĂ

**→ คำเตือน : หมายเหตุ : łłǎýŐŰĿFŰ¼ŰďĂęłĂĹĿčąŕĐŽź USB ýůdĂŢĚŰĆLăFź USB ŚąlŹśŐĹĹĐĹĤŞł***¥ä⁄kŞ***ĹŞŕŦĹ***žá***řáů⁄ġŻŀĐŖŖ¼Ű** 

łŀăřýŐůĹ·₣ůĹðĹ¯ŀčłĿşŽĹ·čńďř₣Ĺăź:

- 1. Ćń¾ŽĹ·čńdřFĹ㟊ĹĐŽő¼ Śąl¾ňĐęŀĂţdĹĹł
- 
- 2. řýŐůĹ·₣ůĹęŀĂřŽřşńąŠĿŰď₣ůĹðĹŚę¾ÐćąęŇŠŀď (DVI-D ¾ńðń₣Ĺą) ĚăŐĹęŇŞŻŰŀřÐńŞ (VGA ĹŞŀąŮĹł) ĚăŐĹęŇ¾Żŀ (DisplayPort) řŠŰŀłĿşčĹăź₣ďń¾ŇśĹğŇůęĿ·čĿŞİźłĿŞğŇů¾ŰŀŞĚąĿЊĹÐŽĹ·čńďř₣Ĺăź ĹĂůŀŢýŰęŀĂřŽřşńąğĿŰÐęŀ·ĹĂůŀÐşŞŽĹ·čńďř₣ĹăźřŽăŐůĹÐř¾ŇĂďłĿŞ ŢýŰęŀĂřŽřşńąğĿŰÐĚ·¾řÝčŀľř·ŐůĹřýŐůĹ·₣ůĹţĆĂĿÐŽĹ·čńďř₣Ĺăźęŀ·řŽăŐůĹÐřŠŰŀłĿşăľşşďń¾ŇśĹğŇůřĚ·ŀľę·řğůŀŞĿŰŞ 3. řýŐůĹ·₣ůĹęŀĂřŽřşńŰąĹĿčąńÐŽź USB
- 

### **เชื อมต่อสายเคเบิล DVI สีขาวและสายเคเบิ ลอัพลิงค์USB**

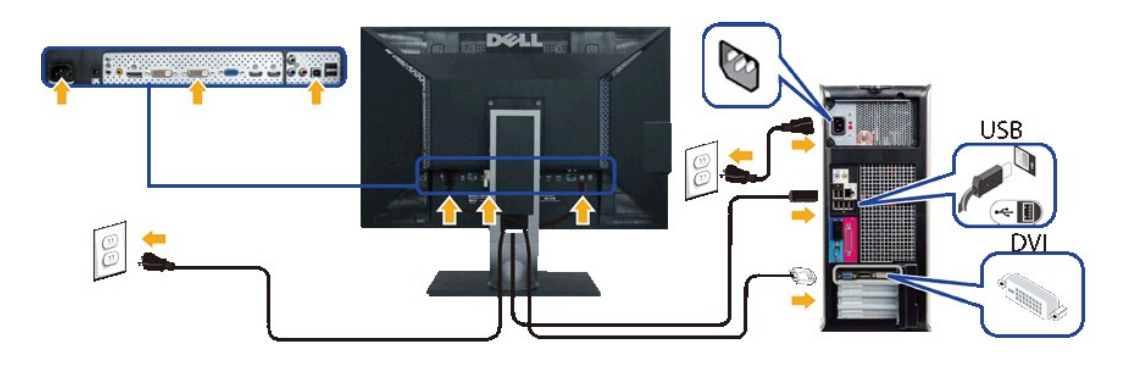

**иялшима,: ·LŞńřEl***ăźS***LÐZő¼äLĐälsyìlžźF** DVI Ző¼ęl-ŀăG<u>řaQLSEa\LDel-−−ŀ¼LńŞčőğ</u> (DVI-D 1 EǎOL DVI-D 2) **ćü§ğlÐFEdfaQLSEa\D**<br>ęĿ−−−ŀ¼ĹńŞčőğsŞř·ŞŔ OSD

### **เชื อมต่อสายเคเบิล VGA สีนํ าเงินและสายเคเบิ ลอัพลิงค์USB**

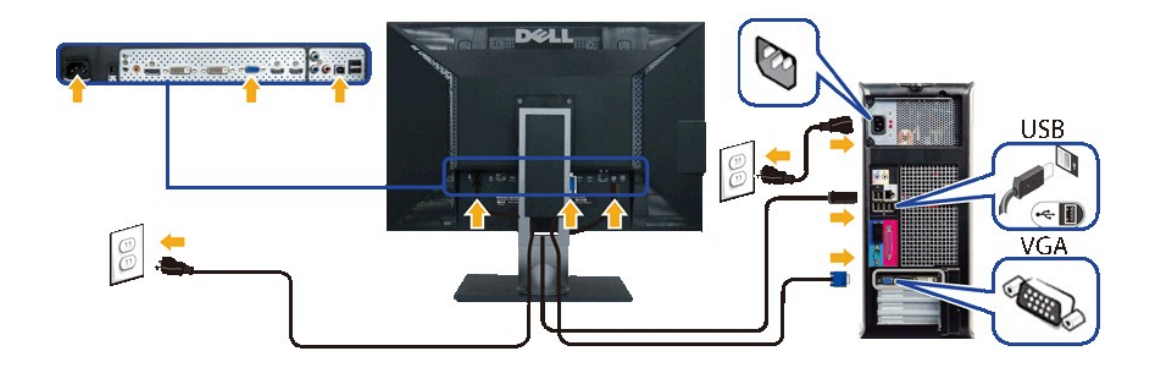

## **เชื อมต่อสายเคเบิล DisplayPort สีดําและสายเคเบิ ลอัพลิงค์USB**

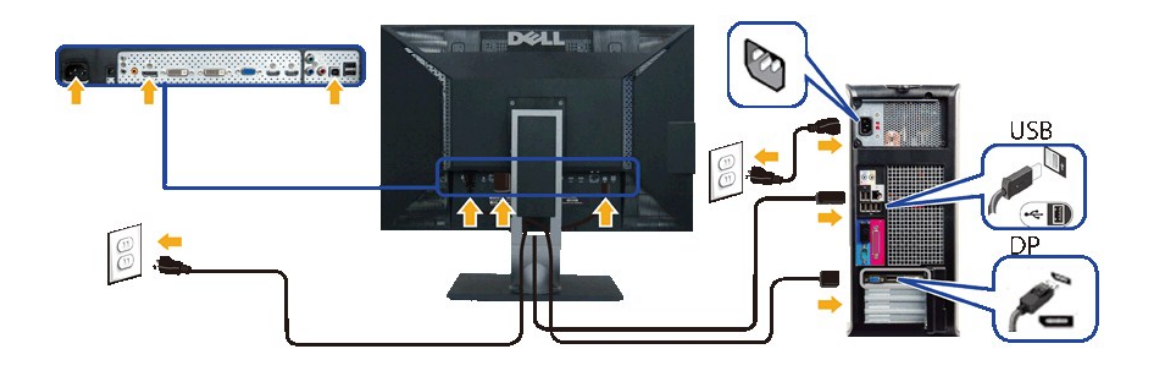

<u>△</u> ข้อควรระวัง : ¯łčăldńłŢýŰřčŐůĹłłăŚę¾Ð¯łčĆăłĹṣřğůlŞLŰŞ ąĿƼľðăńĐŠĹĐŽĹ·čńdřFĹǎźĹŀðŚFłFůlĐţđðŀŞŇŰ

ĚąĿĐðŀlğŇůŽő¼ğŻIłłăřýŐĹĹ·FûĹęlĂřŽřşńą DVI/VGA/DisplayPort řãŇĂşäŰLĂŚąŰd'

- 1. řęŇĂşęŀĂţđŠĹÐŽĹ·čńďř₣Ĺ㟌ąľðĹ¯ŀčřŠŰŀłĿşĆąĿűłţđŢłąŰť
- 2. řÓf¥dLŀĞƏ∥ZãÓűLÐZLŐrűFFLãź<br>ĚŀðĹĪGŠĹĐŽő¼Śę¾ÐĪdĚŀĂŽďŀďŪŀŀĕFrŀ¥ÆLŰÐřęăŮðęrĺŰŞŚąŰďĚŀðĹĪčţůŚę¥ÆDĪčŢĚŰ¼ŔğŇůŀŀăŚŀŰţŠĆĿ−Ěŀ
- 3. ŢýŰäŔęŻŀĚăĿşðĿ¾łŀăęŀĂřŽřşŕąşŞŠŀFĿŰĐðĹ löřőŐĹðĿ¼ęłĂřŽŕşŕąŢĚŰŕĆŮŞäľfşŇĂş

## <span id="page-32-0"></span>**การจัดการกับสายเคเบิล**

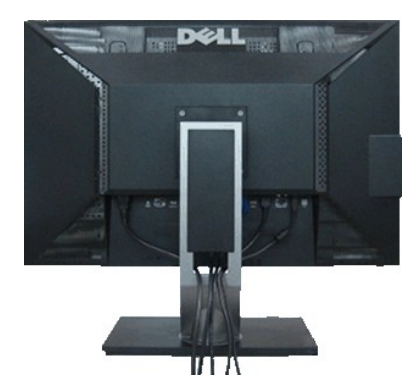

ĔąŁŊŧſĹġŸġŸŴĠŎĸŎĴŖġĹŎĔ÷ŴĎŰĿġĹŚę¼ĿĠġŹĹċ'nſĦĹġŸďŴĞŚĹIJſĠŹĬĠŀĠĿŎĸŎĸĿŎĹĿĔĿŎŎŎŔĿĿĨĹĹĿŎĹŎĿŎġŎŔŎŔŎŔŎŔŎŔŎŔŎŔŎŔŎŔŎŔĠŔŎŔĠŔŎ ăĆ%ŰŞŞ

### <span id="page-32-1"></span>**การต่อ Dell Soundbar**

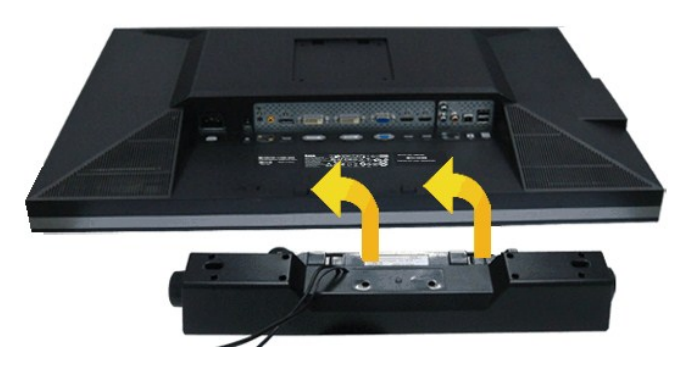

1. ðŀł¼ŰŀŞĚąLĐŠĹĐðĹ¯ŀčŢĚŰğŻŀŀłăFůĹ Soundbar ś¼ĂdĐJĚŰyũLĎġĹĎĘĹĐĔŌŊĿŚŞdŚĞş¼ŰŀŞąĴĐĚąLĎĹĨč

- 2. řąŐŰŞ Soundbar ţĆğIĐÞŰIĂðŞKÄJĞLĎĂň¾ąÐŢŞFZIŚĚŞŮĐ
- 3. FůĹ Soundbar łĿşýůĹĐ Audio Power DC-out (¾ŔălĂąlřĹŇĂ¾ðlłő·ĹĐ ¾ĹŜąlD)
- 4. řeŇĂşŠĿŰďŦŨċŗŦĹăńśĹŠŞŀ¾ðńŹďĘŇŸŠŇĂďĹĹĹŞďH¼ŰŀŞĚąĿĐŠĹĐSoundbar łĿşŠĿŰďĘůĤŒL-−ŀ¼řeŇĂĐĹĹŀðŀŀĊŤĹďFFĹăź
- $\triangle$  ข้อควรระวัง : LĂu้<del>T</del>jŰlsĹŐŒ*¼*áŐLŞğŇLtuJjv Dell Soundbar
- *k***unumq:** łŻŀąĿĐţđŠŀĹĹł +12V DC ğŇŮŚLŰdFŮĹ<del>ÄlşşţđŠ</del>LD Soundbar ęl··lăĞřąŐĹłŢýŰţ¾Ű řÝčŀłłĿş Dell Soundbar řğlgLŰŞ

# <span id="page-33-0"></span>**การนําขาตั งออก**

- **vy kunulkaq: řčŐĹÓŰŁDĿŞÄĂŠŇŸ«ŠůŊ<sub>Ś</sub>ŞŤŞŰRÁ**LCD мIĞĹ¾ŠŀFĿŰĐĹĹł đŦŰĿĎ¼ŔŢĚŰŚŞĨŊŦŎďŪŦĠŰĞŐĞŐŐŔŢŔŸAŰŔ
- **หมายเหตุ:** łŀă ₣ń¾ ₣ĿŰÐ Ţ¾ ĂŐŞ ĹŐůŞ ť, śĆă¾ ¾Ŕ ğŇů ŽŔů·ŐĹ łŀă ĂŐŞ ₣ŀ· ąŻŀ¾Ŀş łŀă ₣ĿŰÐ Žůŀ ęŻŀĚăĿş ŽŻŀ ŚŞľŞŻŀ ŢŞ łŀă ₣ń¾ ₣ĿŰÐ.

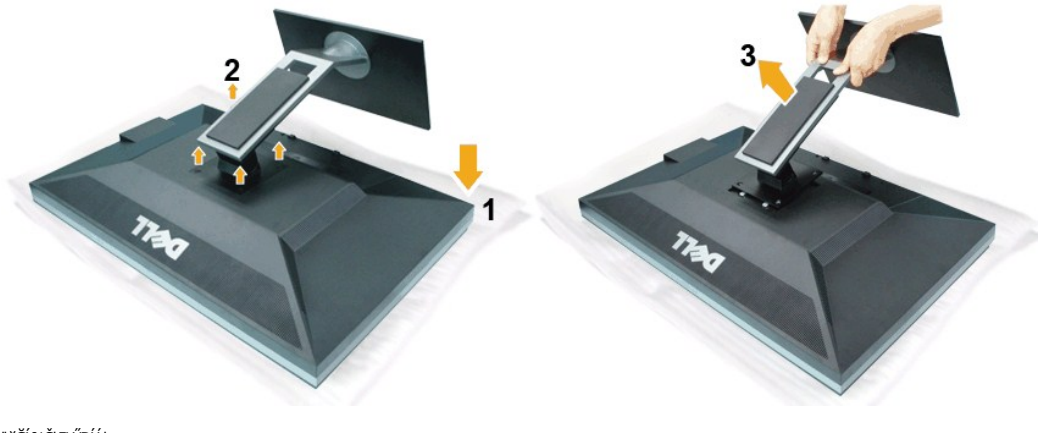

łŀăĞĹ¾Šŀ₣ĿŰÐĹĹł:

- 
- 1. díððil lössöðusándönüränas<br>2. GĹ¥ÆÆRgLŰÐeŇŮFLdÚLHÖFFLŰÐŰ
- 2. ČEXÁ SIZI MALING HILO<br>3. ĞĹ¾ŠŀFĿŰĐŚ¾ĂłŀăĂIŠŀFĿŰĐŠňŰŞFăĐť ŚąľfLI ĹĹŀðŀŀĹŞńřFĹăź

## <span id="page-33-1"></span>**การต่อขาตั ง**

**หมายเหตุ:** łŀă ₣ń¾ ₣ĿŰÐ Ţ¾ ĂŐŞ ĹŐůŞ ť, śĆă¾ ¾Ŕ ğŇů ŽŔů·ŐĹ łŀă ĂŐŞ ₣ŀ· ąŻŀ¾Ŀş łŀă ₣ĿŰÐ Žůŀ ęŻŀĚăĿş ŽŻŀ ŚŞľŞŻŀ ŢŞ łŀă ₣ń¾ ₣ĿŰÐ.

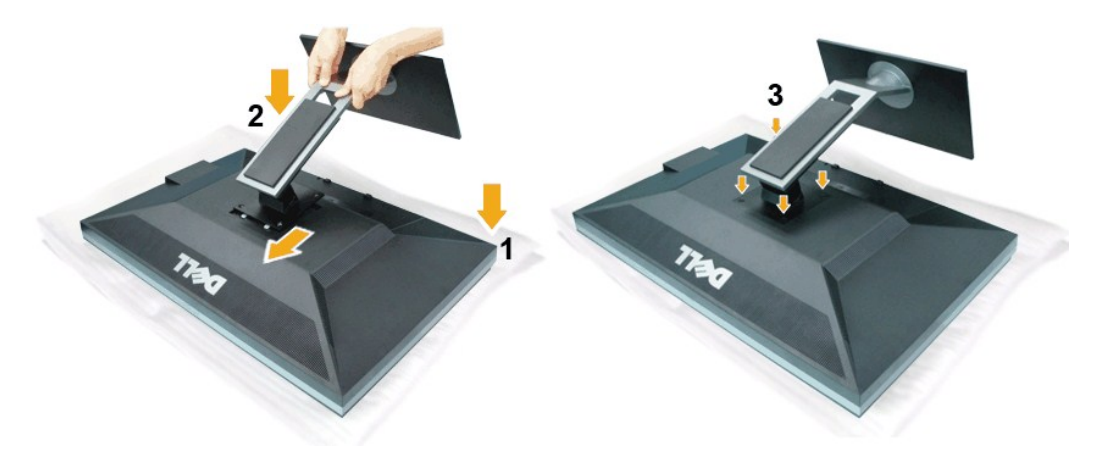

### łăFůĹŠI FLŰĐðĹĪč:

- 
- 
- 1. dexí Tészőűsádjűrang<br>2. Fi%Égyelesznőgárszárűentűrjánálegyűkűrzáreábós hiz.<br>3. Cagárűbaptánáleszni Egyelesznő szárosa vászarhangola mányáraszk

### <span id="page-35-0"></span>łąŁątĆĂĿĐĚŞŰŀęŀăşĿ−

# **การแก้ไขปัญหาเบื องต้น**

## **คู่มือการใช้งานมอนิเตอร์จอแบน Dell™ U3011**

- **·** łłăğ¾ęĹşFLdřĹĐ
- **· älşFădădfrŽälĚzğŇůFri¾FLŰDI čäŰLrŽäŐŮLĐ**
- á⊢ěğůd¢Ć
- **●** ĆĿ−ĚŀřÝčŀlŠĹĐćąńF<sup>™</sup>Ŀ¼<sup>3</sup>Ź
- ĆĿ−ĚŀřÝčŀľřăŐůĹÐ [Universal Serial Bu](#page-37-1)s
- **Ć<sub>I</sub>−ĚiřiŇůĂďłLş [Dell Soundbar](#page-38-0)**

<u>/<mark>)</mark> คำเตือน : łůĹŞğŇůŽő¼ðľřáňů·lälşdŞlŀăŢ¾ť ŢŞęůdŞŞŇŰ ŢĚŰĆ+ŕşLFŕſFI- <u>ŠLŰŞFĹŞřőŐĹŽď ĆaĹ¾¯LĂ</u></u>

### <span id="page-35-1"></span>**การทดสอบตัวเอง**

ðLS24DáSLDZÓV4NZÓV49JFNTSIBGY4LSFLdHD ÞNDÝVARTELZŐV4Fádð4.sdÚðLS24DágZUHSPAUFEHEEBOLL VA BLS24DáSAL AN AND VAR<br>TÉÚBLSIBGY4ÁLSFLAHDSLDÓL TÁ SAÁNBGZIFI-SLÚSFLSFÚLLÓSNÚ.

- 
- 1. G%#Z8QUBğUDZL<del>YdFLISS|QLS%D&QD</del>ZÖ%<br>2. %MBQKAYGHAMMULIBIRAÜSEQEYEDZLYdFFLIZERÖLTELISSQJRdOG%D%ZYSFGF8G%QLSPLAFLANDENQLYLYDQKAZYSFQ%HELQ (SLIFTQGH) QLAHQULIB SQLANDEDDDDS) LU8H4XUIS<br>EQDSLDZLYdFFLIZE
- 3. řĆń¾ðĹŚę¾Ðćą

łąŭLĐŚFUFL5ZdãðICăH+5SESUIðL (SJU**GEQAP**AR) GUIðLSe¼DágUjdHăGFädððLsel--I+¼ I&j4U SalgZlÐISLAŭIDGRFULD TSS¼IGNŭLARŭTSEF4Mäðj4eLsFLdfLD tdfðfdLzz LED **#GRAGBNGL\$**<br>el--I¼iSÚgNreQHeNH*sSsTASsiSFiD*gNGs4/D4USeND8EQUSDGESÚ dÍLN

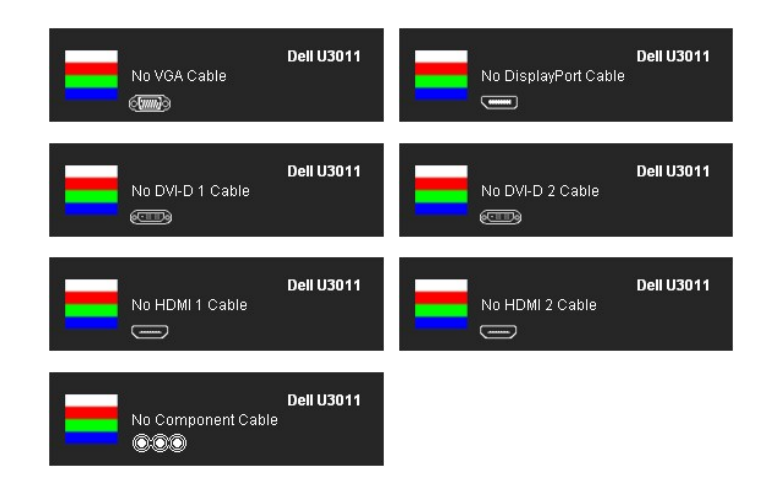

- 4. łąů́DSŇŰLłoĆäłłäĔďůPDjŇůäkssjŻłÐISFI-ĆÆŕł¼ŰĂĚŀĞĹ∛ĸeŀĂŕłĂŰĹŀĚŽŐĹeŀĂŕŀĂűĂÉŀĂŕ<br>5. Ćŕł¼ðĹŚę¼ÐĊąŠĹĐŽő¼ ŠąJFûĹejĂęL---I¼¯ŀČŢĔů∂lĶYŰŶĠŕĤġŰLĎŽL∙ŏdřFĹǎźŚąj0ĹŚę¼DázŐDŽŐ¼
- Ćń¾ðĹŚę¾ĐĠĞĹĐŽő¼ ŚąĮFůĹęlĂęĿ−−ŀ¼¯ŀčŢĚ·ů ðŀŞLŰŞřĆń¾ğLŰĐŽĹ·čńďFFĹåźŚą/ðĹŚę¾ĐĠĞĹĐŽő¼

ĞŰŀĚŞŰŀðĹŀČŠĎŽŐ¼důŀÐ ĔąĿĐðŀŖjŇůŽŐ¼¾ŻŀŶŞŃĘĦŀĕĬŊĸŦĠŔĿŎĸŎŔŎĸŎŖŎŦŎĿŰŦĔŎŔŦŎŖĿŎŖŎŖŎŔŎŖŎŔŎŔŎŔŎŔŎŔŎŔŎŎŔŎŔĠŔĠ

## <span id="page-35-2"></span>**ระบบตรวจวิเคราะห์ที ติดตั งมาพร้อมเครื อง**

ðĹTČŐbŽő¼Fń¼FLŰDŘŽŐŰÞŐĹFădŏŀŤŘŽĨÝČŮÝĤFǎď¤ĹştŮqŕŮDóf¥ÆFŕğŇŽØqLÞŤf¼Ğ\$ŤŰS\$ŤŐJŰdĹ+ŤďŎŰH¥ŐHŽÁvÁNŽŐ¥Ř

*k***hunum** : Žő¼ęŀ·ŀăĞăĿŞăľşşFăďðdhřŽăŀlĚźŞŇŰţ¾Ű ř·ŐůĹĆą¾ęlÀęL-−1·¼¯lčĹĹł ŚąľðĹ¯lčĹĂŔůŢŞ โหมดการทดสอบตัวเอง řğůŞLŰŞ

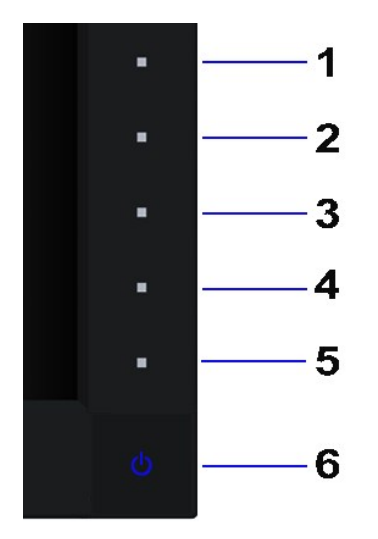

łĕăLŞăĶşFăďðdńrŽäŀlĚźğŇůFń¾FLŰĐłlejrŽäŐůĹĐ:

- 
- 1. Făd8eLşdîle5Ul-8LetL48 (töNCGG555918L)<br>2. ĞLAGABeL-1-Va TeLLARAQIŞÊRSILDZLEYIN (TARELSZÉSŐLAL TEZERSŐLGÉG4GÉF-34Răğ34eLşFLdfLD<br>3. PAGGG-CGG-1 S a I'GGG-4 ŞSS6D-AQIŞÊŞQLZGIDRUGBUL-LŞŞIŞ 2 dFIŞIğN EŞÜHƏLeNiğHƏICBIH-SHÜŞ<br>
- 
- 
- 
- 7. ğŻĿFŀŠIJĹĢFĹŞğŇŮ 5 Śąľ 6 ÞŻŰłĹŇŁŽäŁŰÐ řčŐĹĹFădðęĹşlŀǎŚę?√ÐĆąşŞĚŞŰŀðLęŇFŠŇĂďeŊŘSŽŰŀřÐńŞ ¾ŻŀŚŖŊŔŠH

łŀăğ¾ęĹşřęăŮðęńŰŞř·ŐůĹĚŞŰŀðĹęŇŠŀďĆăŀł¹ŠňŰŞ ĹĹłðŀłłŀăğŻŀÐŀŞś¾Şł¾Ćőů· Ćőů· **4** ÞŻŰŀĹŇłŽăĿŰÐ

ĞŰ*ŽŐ¼Făd*tjűğqílDóŕ¼ÓFóşŞĚŞŰdĹ*¾ŰdĂł*ŏjYŰŽãŐĹĿŎĹFădathŽälĚzÿŇĴFń¼FLŰÐŀčäŰ.ĿŽãŐĹĿĎŚę¼odůdĹ-löğZhQ{ŚFhFăddqlglĕź¼df¥Ĺžć

## <span id="page-36-0"></span>**ปัญหาทั วไป**

₣ŀăŀÐ₣ůĹţĆŞŇŰşăăðőŠŰĹ·ŔąğĿůďţĆřłŇůĂďłĿşĆĿ−ĚŀŠĹÐðĹŚę¾ÐćąğŇůŽő¼Ĺŀðčş ŚąľďńİŇğŇůĹŀðŚłŰţŠĆĿ−Ěŀţ¾Ű

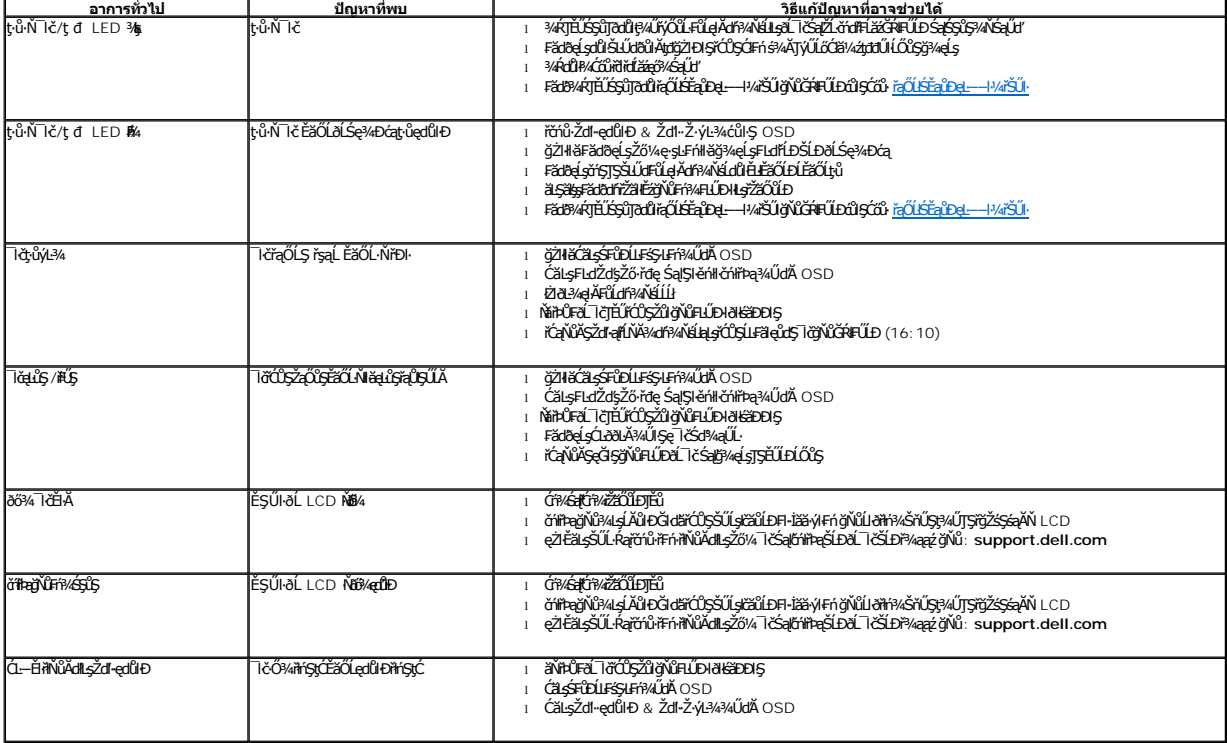

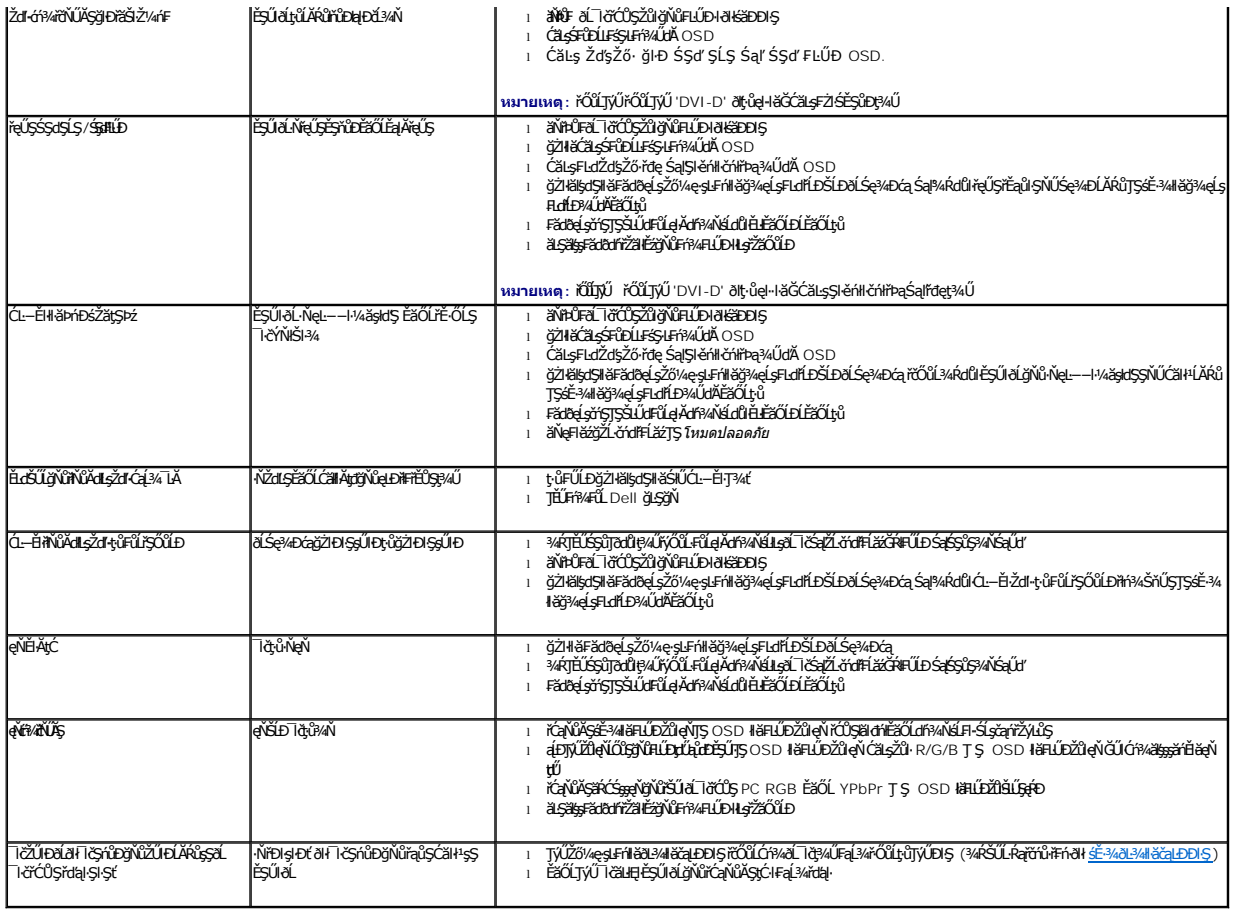

# <span id="page-37-0"></span>**ปัญหาเฉพาะของผลิตภัณฑ์**

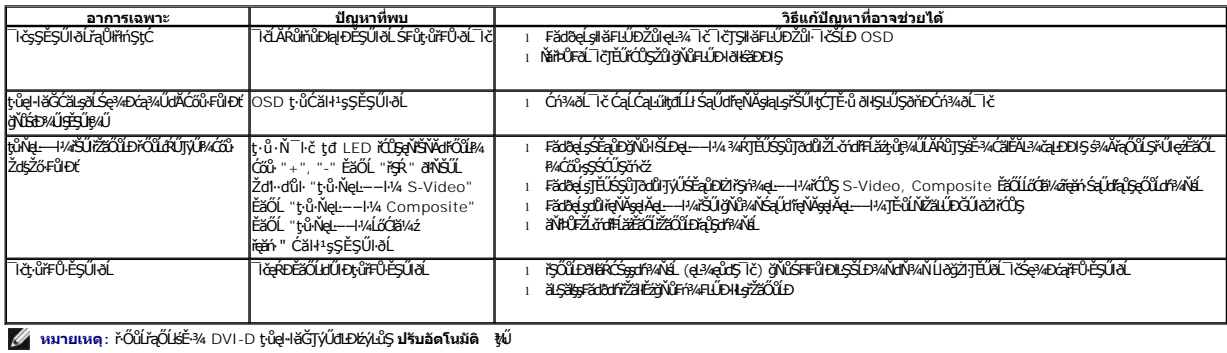

# <span id="page-37-1"></span>**ปัญหาเฉพาะอินเตอร์เฟซบัสอนุกรมสากล (USB)**

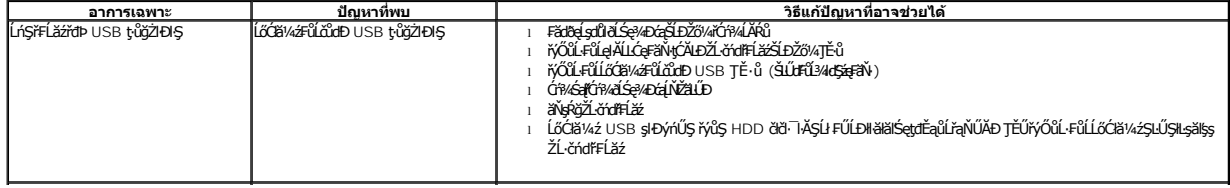

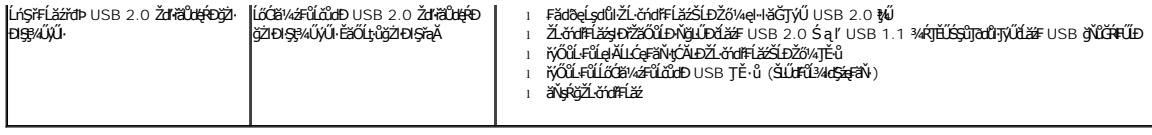

# <span id="page-38-0"></span>**ปัญหาเกี ยวกับ Dell™ Soundbar**

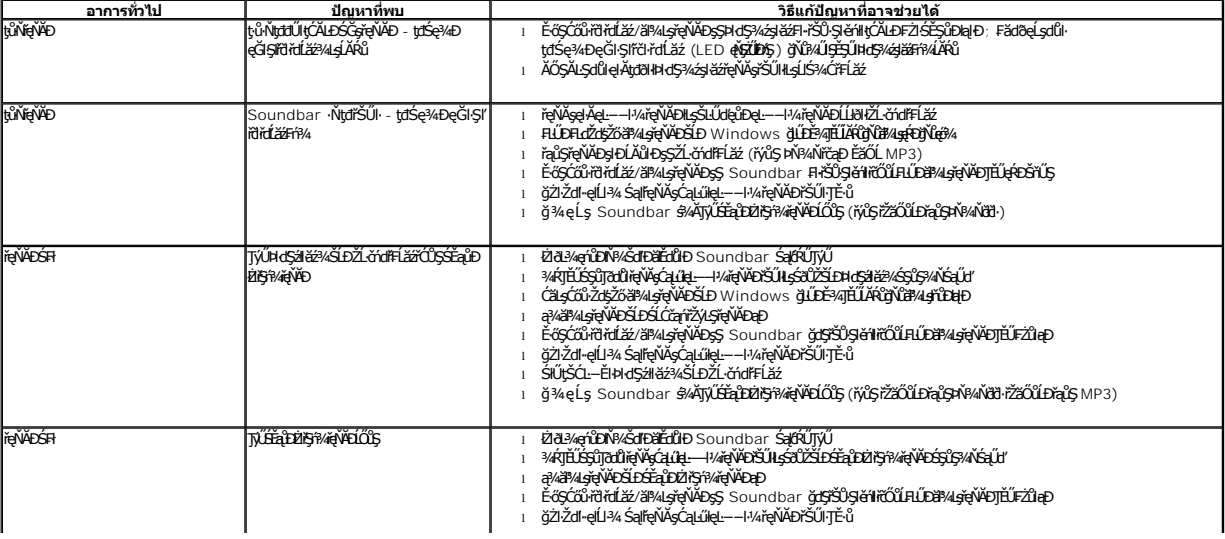